# **Universidad Central "Marta Abreu" de Las Villas**

## **Facultad de Ingeniería Eléctrica**

**Departamento de Automática y Sistemas Computacionales**

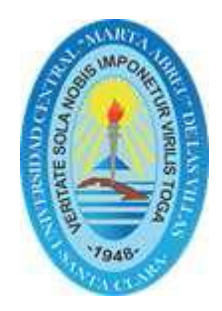

# **TRABAJO DE DIPLOMA**

# **Modernización del lazo de control de nivel en la maqueta industrial de tres variables**

**Autor: Yasiel Morera Martínez.**

**Tutor: Ing. Samy Brito Barroso.**

**Santa Clara**

**2013**

**"Año 55 de la revolución"**

# **Universidad Central "Marta Abreu" de Las Villas**

## **Facultad de Ingeniería Eléctrica**

**Departamento de Automática y Sistemas Computacionales**

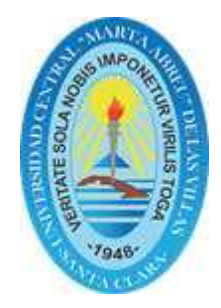

# **TRABAJO DE DIPLOMA**

# **Modernización del lazo de control de nivel en la maqueta industrial de tres variables**

**Autor: Yasiel Morera Martínez.**

E-mail: [ymorera@uclv.edu.cu](mailto:ymorera@uclv.edu.cu)

## **Tutor: Ing. Samy Brito Barroso.**

Dpto. de Automática, Facultad de Ing. Eléctrica, UCLV

E-mail: [samyb@uclv.edu.cu](mailto:samyb@uclv.edu.cu)

**Santa Clara**

**2013**

**"Año 55 de la revolución"**

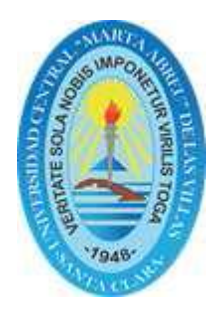

Hago constar que el presente trabajo de diploma fue realizado en la Universidad Central "Marta Abreu" de Las Villas como parte de la culminación de estudios de la especialidad de Ingeniería en Automática, autorizando a que el mismo sea utilizado por la Institución, para los fines que estime conveniente, tanto de forma parcial como total y que además no podrá ser presentado en eventos, ni publicados sin autorización de la Universidad.

Yasiel Morera Martinez

Los abajo firmantes certificamos que el presente trabajo ha sido realizado según acuerdo de la dirección de nuestro centro y el mismo cumple con los requisitos que debe tener un trabajo de esta envergadura referido a la temática señalada.

Yasiel Morera Martínez Autor

Dr. Boris L. Martínez Jiménez Jefe de Departamento

Firma del Responsable de Información Científico-Técnica

## <span id="page-3-0"></span>**PENSAMIENTO**

*"No se puede enseñar nada a un hombre;*

*Sólo se puede ayudarlo a encontrar la respuesta dentro de sí mismo." (Galileo Galilei)*

## **DEDICATORIA**

<span id="page-4-0"></span>A mis padres por el apoyo brindado y por la confianza que me dieron en todo momento, permitiéndome alcanzar todas mis metas.

A mi hermana por todo el tiempo que me ha dedicado.

A toda mi familia y mis compañero de la universidad.

## **AGRADECIMIENTOS**

<span id="page-5-0"></span>A mis padres y hermana por el apoyo brindado antes y durante mi vida de estudiante.

A mis familiares y amigos.

A todos mis compañeros: Yunieski Martinez, Noel Rivero, Jesús Javier Díaz, Yenier Jiménez, Lisandra Sanchez, Arianna Sanchez y Ariel Valdivia.

Y a los profesores de la faculta.

#### **RESUMEN**

<span id="page-6-0"></span>El presente trabajo tiene la finalidad de dotar al Laboratorio de Instrumentación y Control de un equipo con el cual los estudiantes puedan realizar sus prácticas de medición, control y el monitoreo de la variable nivel de líquido. Dichas acciones se realizan en un tanque principal, siendo el agua llevada desde un tanque reservorio a través de una tubería instalada para el efecto.

El equipo permite controlar el nivel de agua en el tanque principal a través de una bomba que suministra agua desde el tanque reservorio al tanque principal con caudal variable, debido a que la bomba está conectada a un variador de velocidad. Existe una salida constante hacia el tanque reservorio, formando así un circuito cerrado de agua.

El control de nivel de agua se hace mediante un PLC (Controlador Lógico Programable), el mismo que es el encargado de procesar los datos y tomar las acciones respectivas para el control del nivel. El nivel se mide mediante un sensor de presión que transmite una señal de corriente variable.

El monitoreo se hace a través de una PC en la cual se tiene una HMI desarrollada en LabVIEW.

## **TABLA DE CONTENIDOS**

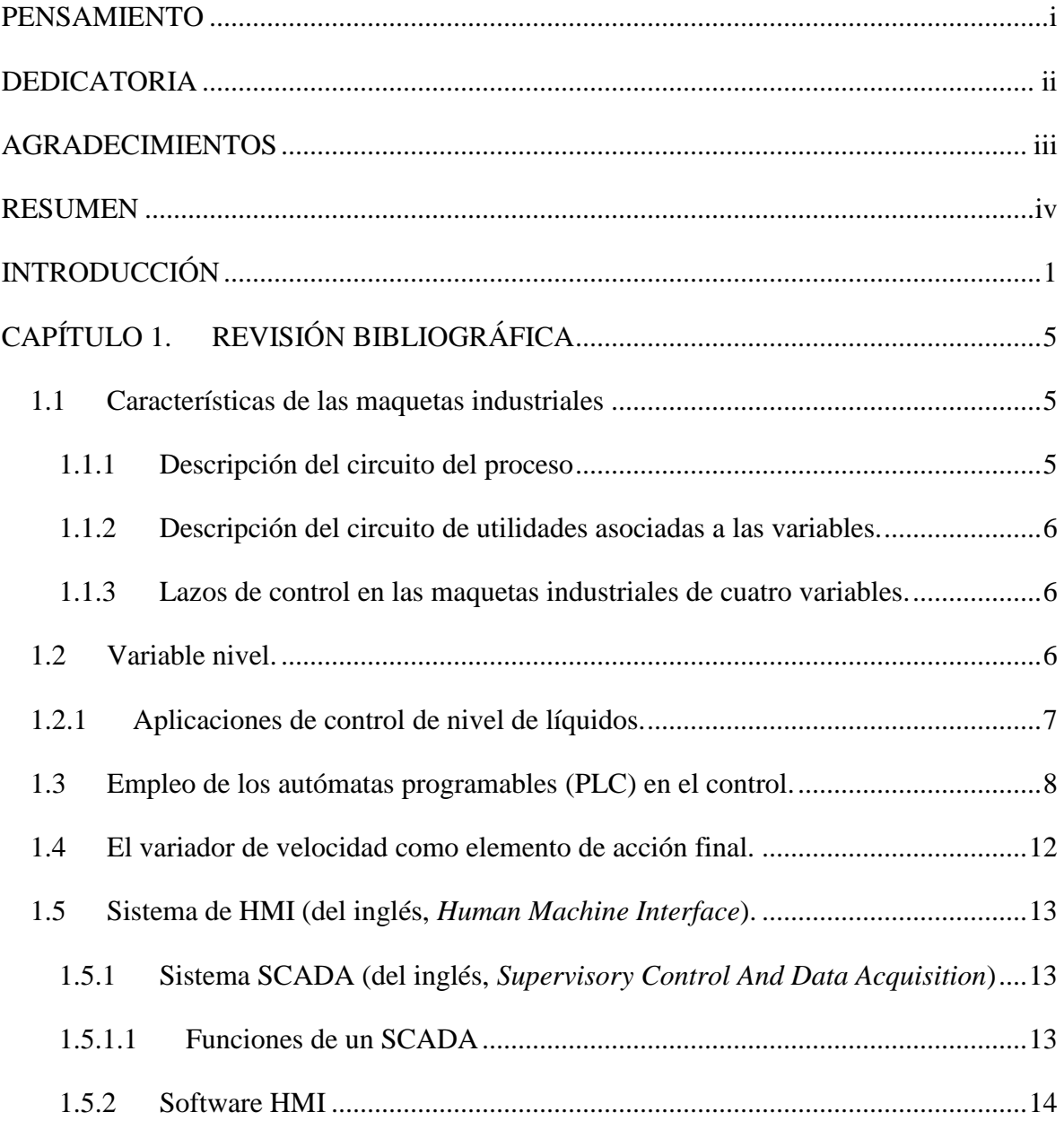

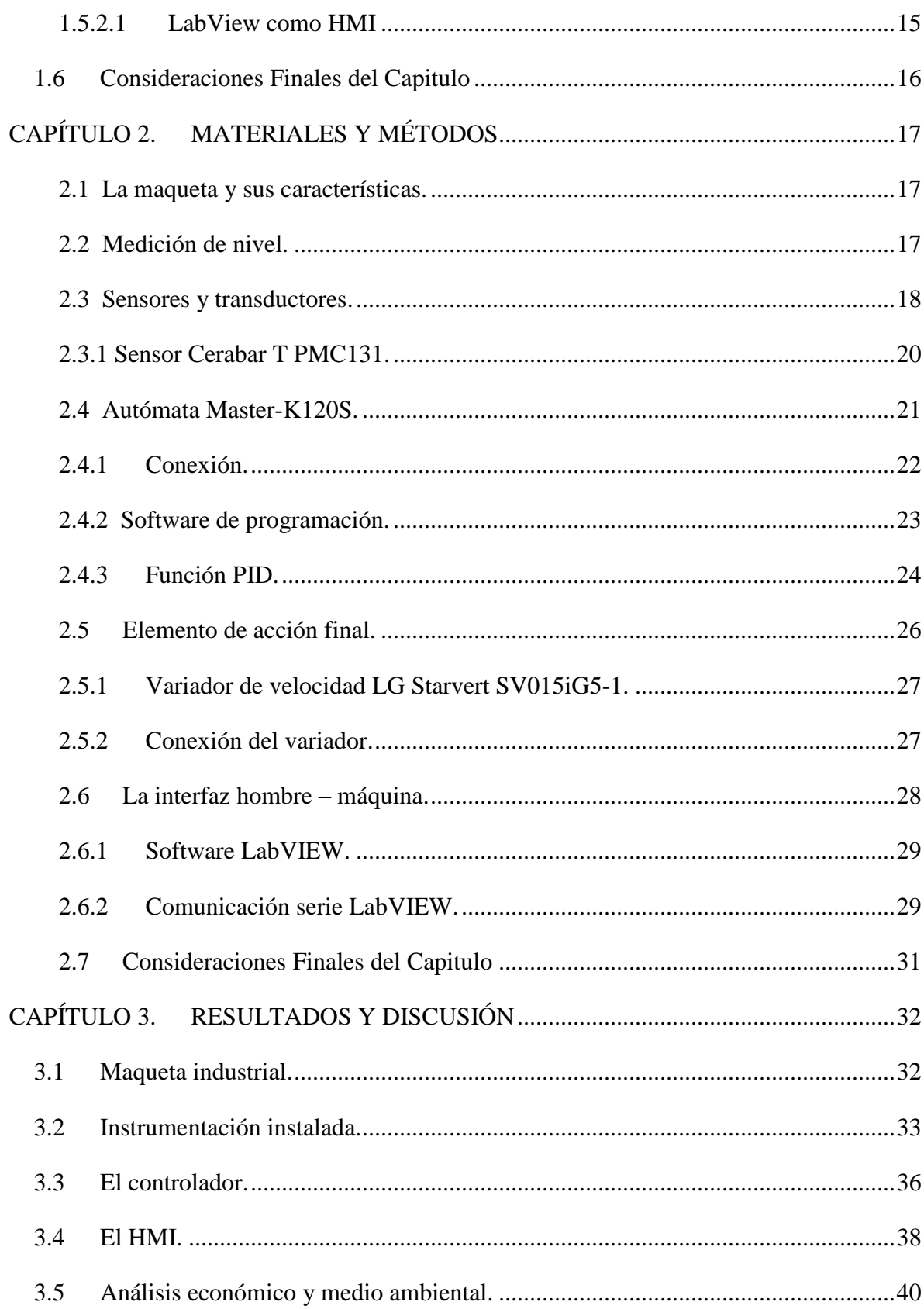

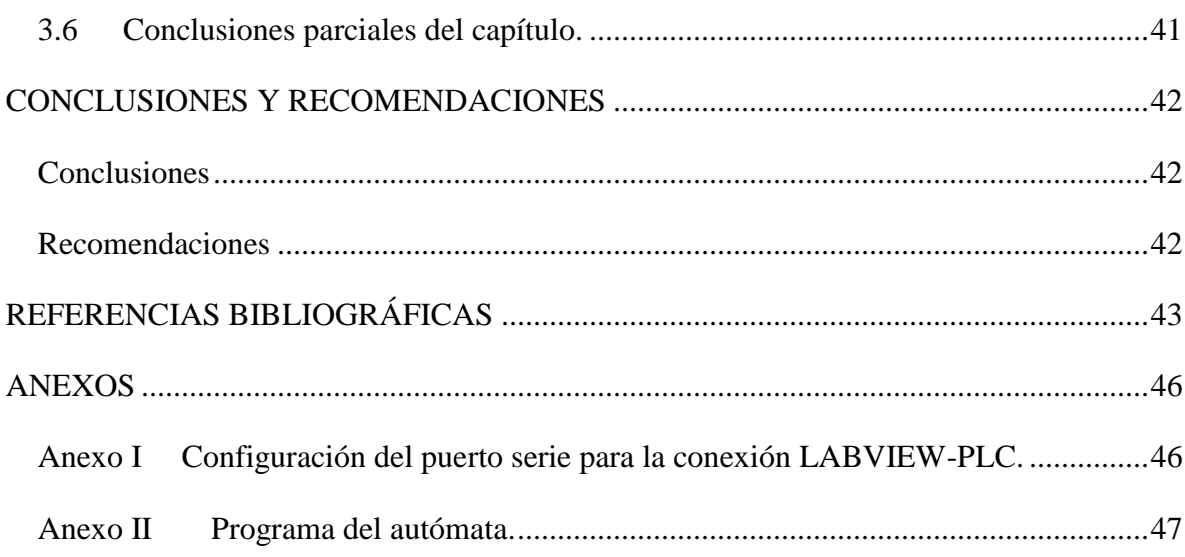

## <span id="page-10-0"></span>**INTRODUCCIÓN**

A partir del siglo XX la revolución industrial alcanza desenfrenado avance tecnológico y científico. La evolución de la técnica es permanente, con una sucesión interminable de inventos y aplicaciones, muchos de los cuales (pensemos sin ir más lejos en el automóvil y en los electrodomésticos) se han convertido en herramientas básicas para el hombre actual. En esta etapa comienzan a aparecer las grandes industrias productoras tales como la textil, químicas, alimenticia, armamentista entre muchas más.

Todo este desarrollo ha sido consecuencia de una premisa fundamental: la existencia de fuentes de energía inagotable y barata. Pero su veracidad se ha puesto en entredicho con la crisis del petróleo iniciada en las últimas décadas del siglo XX.

Los sistemas productivos no han sido ajenos a todos estos avances. La empresa, motor del desarrollo del sector privado e incluso del sector público, se ve obligada casi siempre a incorporar las últimas tecnologías en sus procesos o de lo contrario corre el peligro de quedar rápidamente obsoleta (Gonzalez 2004).

Con motivo del inevitable desarrollo científico-tecnológico se hace necesario formar profesionales capaces de desempeñarse exitosamente en el campo de la producción industrial, donde los procesos son hoy altamente automatizados debido a la permanente incorporación de modernas tecnologías basadas en la electrónica y la computación. La operación de estos modernos procesos de producción industrial, requiere de profesionales que los conozcan en profundidad y que sepan aplicar las competencias adquiridas para su instalación, operación y mantenimiento. Durante la formación de estos profesionales se ha indispensable realizar una vinculación real entre la teoría y la práctica, es por esta razón que las instituciones encargadas de la formación del personal calificado cuenta con maquetas

industriales para la realización de prácticas reales (Borja 2007; Chandler 2007; Richmond 2009).

Una maqueta industrial es un dispositivo mediante el cual se puede representar, en una menor escala, procesos reales con un menor grado de dificultad que las plantas industriales, pero con un alto grado de exactitud permitiendo la investigación de los instrumentos más idóneos y controladores de mejor prestaciones para distintas plantas industriales montadas en el mismo.

Las maquetas industriales más comunes son las de cuatro variables: presión, temperatura, caudal y nivel. Estas representan las variables más comunes en casi todas las industrias existentes en el mundo, debido a la gran importancia de las mismas, su fácil medición y control.

Nuestro país no es una excepción en el uso de las maquetas industriales, estas son muy utilizadas por los centros de educación superior para la realización de prácticas reales en varias asignaturas de diferentes carreras. El Departamento de Automática de la Facultad de Ingeniería Eléctrica (FIE) de la Universidad Central "Marta Abreu" de las Villas (UCLV) cuenta con una maqueta de tres variables que consta de dos partes fundamentales: una planta tipo bomba-válvula-tubería y un sistema de medición con sensores para la medición de flujo, presión y nivel. Pero debido al deterioro del equipamiento, el cuadro de fricción no funciona desde hace algunos años. Teniendo en cuenta la situación económica del país y de la universidad, es casi imposible adquirir en el mercado internacional una maqueta real para la docencia, o los instrumentos necesarios para la modernización de la misma.

Dada la situación vigente, se hace necesario encontrar una solución a las prácticas reales de la carrera de Ingeniería en Automática en la FIE.

#### **Solución del Problema:**

Con esta investigación se pretende realizar la modernización de dicho maqueta específicamente el lazo de nivel, de forma que se puedan reanudar las prácticas docentes en varias asignaturas de la carrera, además de incorporar prácticas reales de nuevas asignaturas.

En consecuencia con esta problemática, los objetivos de esta investigación son los siguientes:

#### **Objetivo General:**

 Implementar el hardware capaz de lograr el control automático del lazo de regulación de nivel.

#### **Objetivos Específicos:**

- $\triangleright$  Identificar en la literatura especializada las principales tendencias en el diseño y modernización de maquetas industriales.
- $\triangleright$  Instalar la instrumentación adecuada para modernizar el lazo de nivel.
- Realizar la HMI (*Human Machine Interface*) para la supervisión del proceso.

#### **Estructura y contenido de la tesis:**

La tesis, posterior a la introducción, incluye tres capítulos, conclusiones, recomendaciones, referencias bibliográficas y anexos. A continuación se muestra un resumen del contenido de cada capítulo:

## **CAPÍTULO 1:**

En el capítulo número uno llamado "Revisión Bibliográfica" se abordara lo referido a las maquetas industriales de cuatro variables u sus características y la medición de nivel y su método de control en las maquetas y en las industrias. El empleo del PLC (del inglés, *Programmable Logic Controller*) en el control de variables analógicas con los algoritmos clásicos como P, PI, PD y PID. También el uso de los variadores de velocidad o de frecuencia con elemento de acción final y los sistemas de HMI (del inglés, *Human Machine Interface*).

## **CAPÍTULO 2:**

En el Capítulo número dos "Materiales y Métodos" se abordará lo referente al control de las maquetas de cuatro variables y al autómata empleado, el Master-K120S, sus características y el software de programación. A demás de las características del sensor usado, el software usado en la interfaz y las características del variador de velocidad o frecuencia.

## **CAPÍTULO 3:**

En el capítulo número tres "Resultados y Discusión", se muestran los principales resultados obtenidos en el trabajo, así como la descripción y funcionamiento de la maqueta. También muestran la instrumentación instalada en cada uno de los componentes del proceso, y lo referido al controlador en el PLC, además de cómo queda el supervisor. Así como el análisis económico y medio ambiental que avala el trabajo.

## <span id="page-14-0"></span>**CAPÍTULO 1. REVISIÓN BIBLIOGRÁFICA**

El uso de las maquetas industriales contribuye a mejorar considerablemente la calidad de la enseñanza en carreras con un perfil profesional en el control y automatización de procesos industriales.

Las maquetas industriales surgen por la necesidad de investigar y probar nuevas variantes del control y de resistencia de los distintos materiales de fabricación, permitiendo avances en el desarrollo industrial sin necesidad de detener procesos para logar una mayor eficiencia en las industrias.

#### <span id="page-14-1"></span>**1.1 Características de las maquetas industriales**

Las maquetas industriales más comunes son las de cuatro variables: presión, temperatura, caudal y nivel. Estas cuentan con un circuito principal de proceso y circuitos de utilidades asociados a las variables (Domínguez 2003).

#### <span id="page-14-2"></span>**1.1.1 Descripción del circuito del proceso**

El circuito está diseñado para implementar lazos de control sobre las cuatro variables físicas (temperatura, caudal, presión y nivel) de forma independiente o conjunta. Accionando una bomba comienza a circular el líquido por el circuito de proceso, impulsando el líquido hacia los depósitos se produce el llenado de los mismos. Mediante válvulas de control o variadores de frecuencia se regula el caudal de líquido que circula por este circuito(León 2010).

#### <span id="page-15-0"></span>**1.1.2 Descripción del circuito de utilidades asociadas a las variables.**

Se debe implementar un circuito de utilidades por cada lazo de control sobre la variable asociada. El circuito está conformado por los elementos fundamentales que garantizan el correcto funcionamiento del lazo de control asignado a cada variable.

#### <span id="page-15-1"></span>**1.1.3 Lazos de control en las maquetas industriales de cuatro variables.**

La importancia del control de las principales variables representadas en las maquetas industriales se puede resumir de la manera siguiente:

- **Nivel:** se encarga de evitar que se derramen productos dañinos para el medio ambiente, lo cual recae en pérdidas económicas.
- **Presión:** permite, entre otras cosas, evitar costosos accidentes que dañen tanto la fuerza laboral como el equipamiento.
- **Flujo:** está presente en casi todas las plantas, utilizándose en varios procesos como la dosificación de sustancias para determinadas reacciones químicas, entre otros usos.
- **Temperatura:** es otra de las variables que es necesario supervisar en las industrias, debido que hay procesos que exigen que esté en un rango determinado.

Teniendo en cuenta el objetivo principal de esta investigación se hace necesario detallar las principales características de la variable de nivel.

#### <span id="page-15-2"></span>**1.2 Variable nivel.**

En general, en las medidas de nivel para el control de procesos no se requiere una gran precisión, salvo en los casos de dosificación por llenado de depósitos, mientras que en el caso de medida de almacenamiento la precisión es fundamental.

En cuanto a métodos de medición de nivel, se puede decir que hoy en día apenas existe algún efecto físico que no se emplee como base para un método de medición de niveles, de modo que se dispone de una amplia gama de técnicas de medición y, por ello, no siempre resulta fácil la elección del método de obtención de lecturas que se adapte mejor a los requerimientos específicos de una instalación (Kamp 2001).

A partir de la importancia que tiene el nivel en los procesos industriales se hace necesario realizar un adecuado diseño de las estrategias de control para esta variable.

#### <span id="page-16-0"></span>**1.2.1 Aplicaciones de control de nivel de líquidos.**

#### **Tanques de Inodoros**

Este es un ejemplo básico del control de nivel de agua que puede ser apreciado con facilidad en cada casa. El sistema mecánico consta de un flotador con un brazo que obstruye el paso del agua al tanque cuando ha llegado a una determinada posición por acción del empuje del agua y que permite el paso del agua al tanque cuando el nivel baja.

#### **Cisternas**

En cisternas interesa que se tenga una buena cantidad de agua almacenada. Generalmente el control se realiza mediante sensores conductivos que indican los niveles máximos y mínimos permitidos, siendo estas señales procesadas para tomarse las respectivas acciones de control como por ejemplo prender o apagar bombas.

#### **Embotelladoras**

En el caso de las embotelladoras como por ejemplo: Cervecería, Coca Cola, Bebidas en general, se controla el nivel apropiado del líquido dentro del envase ya que si es mayor al deseado se tendrían pérdidas que pueden llegar a ser significativas. Por otro lado, si el nivel es menor al deseado la empresa perdería credibilidad en su medio. Esto indica que la medición del nivel debe ser exacta.

#### **Industria de Crudos**

En la producción de químicos existe la necesidad de almacenar los productos más diversos: hay que mantener provisiones de materias primas para garantizar la continuidad de la producción. Es preciso almacenar temporalmente diferentes productos semielaborados para continuar con su procesamiento en nuevos procesos químicos, y hay que almacenar el producto final mientras no sale de fábrica. Todo esto requiere una medición perfectamente exacta del contenido de los tanques.

Además de la medición continua de los niveles, la detección de nivel límite constituye una característica de seguridad esencial para los tanques de almacenamiento de productos. Aunque muchos sensores modernos destinados a la medición continua de niveles han sido homologados como sistemas anti desbordamiento, no deja de ser cierto que el uso de un segundo principio de medición proporciona una seguridad óptima redundante.

#### <span id="page-17-0"></span>**1.3 Empleo de los autómatas programables (PLC) en el control.**

Es un elemento de estado sólido que controla elementos de salida basados en el estado de las entradas, y un programa desarrollado por el usuario. Fueron originalmente desarrollados para reemplazar a los relés usados para control discreto. Es un equipo que permite el control secuencial de una forma fácil e interactiva para el mantenimiento y posibles roturas de determinado ciclo de secuencia lógica.

El PLC comenzó a usarse como controlador clásico por la década de los 80, debido al avance logrado en esos años, permitiendo una gran velocidad de respuestas. En la actualidad el PLC tiene gran implementación como controlador por sus abundantes prestaciones como es su capacidad de comunicación. También permite implementar controladores clásicos como el *on-off*, proporcional (P), proporcional derivativo (PD), proporcional integral (PI) o proporcional integral derivativo (PID) (Miranda 2004).

Aunque en un PLC se puede implementar el algoritmo de regulación PID antes mencionado. Los mismos poseen además capacidades adicionales inigualables y muy importantes para desempeñar mejor que ningún otro medio técnico moderno las funciones de control automático industrial., cada vez más exigentes en instalaciones tecnológicas modernas. En sus inicios fueron muy empleados para control secuencial de procesos, añadiéndosele posteriormente mayor capacidad de procesamiento y prestaciones (Izaguirre 2008).

#### **1.3.1 Evolución de los PLC**

Los PLC's se introdujeron por primera vez en la industria en 1960 aproximadamente. La razón principal de tal hecho fue la necesidad de eliminar el gran costo que se producía al reemplazar el complejo sistema de control basado en relé y contactores. *Bedford Associates* propuso algo denominado Controlador Digital Modular (*Modicon, Modular Digital Controler)* a un gran fabricante de coches. Otras compañías propusieron a la vez esquemas basados en ordenador, uno de los cuales estaba basado en el PDP-8. El MODICON 084 resultó ser el primer PLC del mundo en ser producido comercialmente.

A mediados de los 70 las tecnologías dominantes de los PLC eran máquinas de estado secuencial y CPU basadas en desplazamiento de bit. Los AMD 2901 y 2903 fueron muy populares en el *Modicon* y PLC's A-B. Los microprocesadores convencionales cedieron la potencia necesaria para resolver de forma rápida y completa la lógica de los pequeños PLC's. Por cada modelo de microprocesador había un modelo de PLC basado en el mismo, no obstante, el 2903 fue de los más utilizados.

Las habilidades de comunicación comenzaron a aparecer en 1973 aproximadamente. El primer sistema fue el bus Modicon (Modbus). El PLC podía ahora dialogar con otros PLC's y en conjunto podían estar aislados de las máquinas que controlaban. También podían enviar y recibir señales de tensión variables, entrando en el mundo analógico. Desafortunadamente, la falta de un estándar acompañado con un continuo cambio tecnológico ha hecho que la comunicación de PLC's sea un maremágnum de sistemas físicos y protocolos incompatibles entre sí, no obstante fue una gran década para los PLC's.

En los 80 se produjo un intento de estandarización de las comunicaciones con el protocolo MAP (*Manufacturing Automation Protocol*) de General Motor's. También fue un tiempo en el que se redujeron las dimensiones del PLC y se pasó a programar con programación simbólica a través de ordenadores personales en vez de los clásicos terminales de programación. Hoy día el PLC más pequeño es del tamaño de un simple relé.

Los 90 han mostrado una gradual reducción en el número de nuevos protocolos, y en la modernización de las capas físicas de los protocolos más populares que sobrevivieron a los 80. El último estándar (IEC 1131-3) intenta unificar el sistema de programación de todos los PLC en un único estándar internacional. Ahora disponemos de PLC's que pueden ser programados en diagramas de bloques, lista de instrucciones y texto estructurado al mismo tiempo (Gómez 2007; Bolton 2009).

#### **1.3.2 Clasificación de los PLC.**

Desde el punto de vista de su estructura externa los PLC básicamente muestran dos configuraciones fundamentales (Izaguirre 2008):

- Estructura Compacta.
- Estructura Modular.

Ambas configuraciones no están determinadas por condiciones específicas, sino que dependen de varios aspectos, por ejemplo: costo, tipo de fabricante, prestaciones, dimensiones y peso, área de aplicación, etc.

#### **Autómatas de Estructura Compacta.**

Se distinguen por presentar en una sala unidad todos sus elementos integrantes, es decir, la fuente de alimentación, CPU, memorias, salida para red de comunicación y un conjunto de entradas y salidas que generalmente suelen ser digitales y no pasan de 20 en su totalidad. Un conector puerto serie permite enchufar el terminal de programación, o en su defecto una PC que se usa para realizar la programación y descargar el programa de aplicación a la memoria de programa del autómata. Debido a sus pequeñas dimensiones y peso, el montaje mediante carril DIN o tornillos suele ser muy sencillo y rápido.

#### **Autómatas de Estructura Modular.**

Como su nombre lo indica su estructura está compuesta por módulos que realizan funciones específicas. Entre ellos podemos mencionar los módulos de CPU´s con memorias de usuario o de programa, módulo fuente de alimentación, módulos de E/S digitales y/o analógicas, módulos PID, módulos para la comunicación (Ethernet por ejemplo). La unidad de programación se une al módulo CPU mediante cable y conector.

Los módulos de entrada/salida van alojados en racks donde cada uno ocupa un determinado slot, siendo la cantidad, características y tipo de módulo dependientes de la aplicación. Ello garantiza la realización de configuraciones acorde a las prestaciones exigidas por el proceso.

Dentro del rack, la conexión a la CPU se realiza mediante un bus al que quedan conectados los módulos una vez insertados en su slot. La CPU identifica el tipo módulo y le asigna el área de memoria que requiere y su correspondiente direccionado de acuerdo a la cantidad de E/S que disponga dicho módulo.

Los módulos para PLC se comercializan en una amplia gama y diversidad de opciones, principalmente las ofertas varían respecto a características, función, cantidad y tipo de E/S.

Los módulos analógicos más comunes poseen desde 2 hasta 8 canales para entradas que cubren fundamentalmente los rangos desde 0 a 10 volts,  $4 - 20$  mA,  $0 - 20$  mA, así como los destinados a funciones específicas como por ejemplo para la conexión directa de Pt-100, termopares, encoders, etc.

#### **1.3.3 Productores principales.**

Son varias las compañías que han alcanzado un alto desarrollo en la producción y comercialización de PLC en el mundo a lo largo de estas cinco décadas de historia. En nuestro país se trabaja con autómatas de varias de estas compañías. A continuación relacionamos una tabla de las principales compañías y su PLC líder en el mercado actual (Ferreira 2005; Montejo 2006; Bolton 2009).

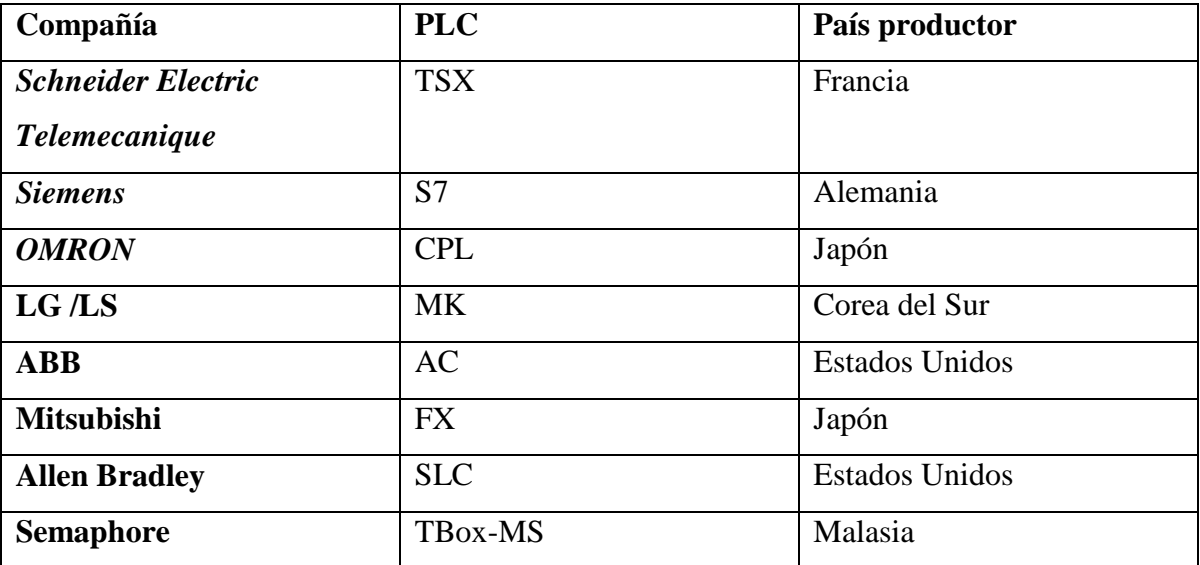

Tabla 1.1 Compañías principales en desarrollo de autómatas

#### <span id="page-21-0"></span>**1.4 El variador de velocidad como elemento de acción final.**

El variador de velocidad o de frecuencia es una tecnología emergente empujada por la evolución de los componentes de la electrónica de potencia y los microprocesadores.

Estos dispositivos entregan voltaje y frecuencia variable conforme a la necesidad de la carga a él conectada. Para tal efecto, toma la alimentación eléctrica de la red, cual tiene voltaje y frecuencia fija, la transforma en un voltaje continuo (Rectificador más filtro) y luego lo transforma en voltaje alterno de magnitud y frecuencia variable por medio de un inversor. En caso de necesitarse se puede contar con un rectificador monofásico de modo para poder alimentar un motor trifásico a partir de una fuente de alimentación monofásica, esto gracias al control sobre el puente inversor.

La relación frecuencia voltaje es configurada por el usuario según la aplicación, siendo las más usuales una relación lineal, cual produce un torque constante en todo el rango de velocidad, o una relación cuadrática, la que el torque disminuye a medida que baja la velocidad.

En definitiva, conforme a la consigna de frecuencia que se le otorgue al equipo, la cual puede ser un comando en el mismo equipo o una señal externa, se entregará al motor un voltaje de magnitud según la relación V/F configurada y de frecuencia conforme a la consigna. Esto hará que el motor gire a una velocidad proporcional a la frecuencia (Acedo 2003).

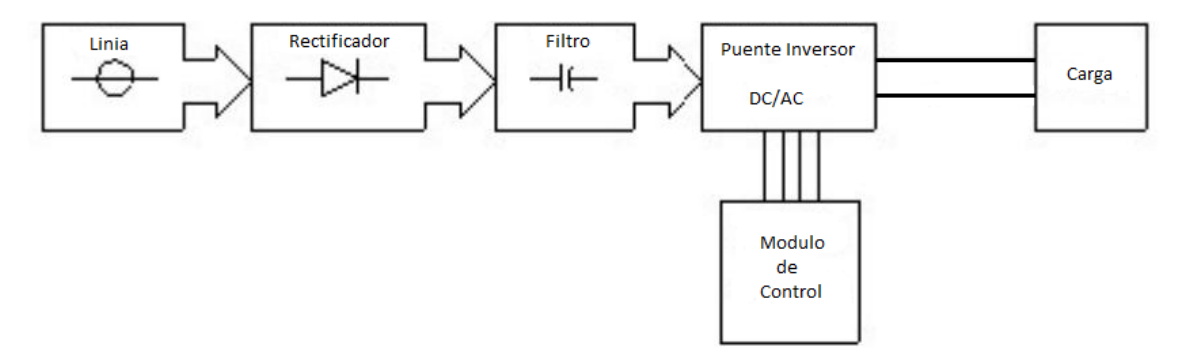

Figura 1.1 Diagrama de Bloques de los variadores de velocidad.

Con todo, ya se recurre a ellos en un amplio abanico de aplicaciones, como la robótica, los equipos de automatización, los vehículos eléctricos, los sistemas calefacción, ventilación y aire acondicionado, la propulsión de barcos y las turbinas eólicas, entre otras muchas aplicaciones (Cobo 2005).

#### <span id="page-22-0"></span>**1.5 Sistema de HMI (del inglés,** *Human Machine Interface***).**

Una HMI es el dispositivo o sistema que permite la interfaz entre la persona y la máquina. Tradicionalmente estos sistemas consistían en paneles compuestos por indicadores y comandos, tales como luces pilotos, indicadores digitales y análogos, registradores, pulsadores, selectores y otros que se interconectaban con la máquina o proceso. En la actualidad, dado que las máquinas y procesos en general están implementadas con controladores y otros dispositivos electrónicos que dejan disponibles puertas de comunicación, es posible contar con sistemas de (HMI) bastantes más poderosos y eficaces, además de permitir una conexión más sencilla y económica con el proceso o máquinas. Consiste en un software de aplicación diseñado especialmente para ejecutarse sobre ordenadores destinados a la supervisión remota de instalaciones: Permite al operador conocer el estado de desempeño de la variable de la planta (Montejo 2006).

#### <span id="page-22-1"></span>**1.5.1 Sistema SCADA (del inglés,** *Supervisory Control And Data Acquisition***)**

Un SCADA es un sistema basado en computadores que permite supervisar y controlar a distancia una instalación de cualquier tipo.

Un Sistema de Control Distribuido es un conjunto de lazos automáticos de control entre los cuales se establecen jerarquías en la toma de las decisiones intrínsecas del sistema. En los sistemas SCADA, el lazo de control es generalmente cerrado por el operador. Los Sistemas de Control Distribuido se caracterizan por realizar las acciones de control en forma automática. Hoy en día es fácil hallar un sistema SCADA realizando labores de control automático en cualquiera de sus niveles, aunque su labor principal sea de supervisión y control por parte del operador (Borja 2007).

#### <span id="page-22-2"></span>**1.5.1.1 Funciones de un SCADA**

Dentro de las funciones básicas realizadas por un sistema SCADA están las siguientes (Adamo 2007; Izaguirre 2008):

- Recabar, almacenar y mostrar información, en forma continua y confiable, correspondiente a la señalización de campo: estados de dispositivos, mediciones, alarmas, etc.
- $\triangleright$  Ejecutar acciones de control iniciadas por el operador, tales como: abrir o cerrar válvulas, arrancar o parar bombas, etc.
- $\triangleright$  Alertar al operador de cambios detectados en la planta, tanto aquellos que no se consideren normales (alarmas) como cambios que se produzcan en la operación diaria de la planta (eventos). Estos cambios son almacenados en el sistema para su posterior análisis.
- Aplicaciones en general, basadas en la información obtenida por el sistema, tales como: reportes, gráficos de tendencia, historia de variables, cálculos, predicciones, detección de fugas, etc.

Un ordenador ayudado de un sistema de información consiste en tres principales componentes: hardware, software y usuario. La interacción de estos componentes es una de las más importantes partes del sistema: el interfaz hombre-máquina. El interfaz hombremáquina es un canal comunicativo entre el usuario y el ordenador (Borja 2007).

#### <span id="page-23-0"></span>**1.5.2 Software HMI**

Lenguajes de programación visual como Visual C++ o Visual Basic, se utilizan para desarrollar HMI a medida del usuario. Una vez generado el software el usuario no tiene posibilidad de re-programado. Paquetes de desarrollo que están orientados a tareas HMI pueden ser utilizados para desarrollar HMI a medida del usuario y/o para ejecutar un HMI desarrollado para el usuario. El usuario podrá re-programarlo si tiene la llave (software) como para hacerlo (Adamo 2007).

La constante evolución del software amplía continuamente éste campo para poder satisfacer las necesidades que se detectan en el aspecto de sus posibilidades reales. Su utilización se da fundamentalmente en aquellas instalaciones donde es necesario realizar control, supervisión, adquisición de datos, generación de alarmas y reportes, representación de variables en la interfaz gráfica de forma clara y concisa.

Para el control y supervisión se utilizan a nivel mundial software tales como (Romagosa 2004; Mendiburu 2006; Montejo 2006):

- 1. Aimax, de Desin Instruments S.A.
- 2. CUBE, Orsi España S.A.
- 3. FIX, de Intellution.
- 4. Lookout, National Instruments.
- 5. Monitor Pro, de Schneider Electric.
- 6. Movicon X2, de Progea.
- 7. SCADA InTouch, de LOGITEK.
- 8. SYSMAC SCS, de Omron.
- 9. Scatt Graph 5000, de ABB.
- 10. WinCC, de Siemens.

#### **1.6.2.1** *Movicon* **como HMI**

La compañía italiana *Progea* se dedica a la producción de software para la automatización, esta es la proveedora de *Movicon* (Monitoreo, Visión y Control); software utilizado por las compañías dedicadas a la automatización procesos en la región central del país. Durante más de doce años *Movicon* se ha mantenido entre las principales compañías en tecnologías de software para automatización, siempre manteniendo los conceptos de simplicidad y potencia (Thuong 2012).

Además de herramientas para la rápida creación de aplicaciones de control y visualización, también introduce las últimas tecnologías que permiten integrar fácilmente la aplicación con el resto del mundo. Permite crear potentes y compactos sistemas de visualización de Interfaz Hombre Maquina. Gracias al mismo, el panel de operador se convierte en una pequeña estación SCADA ofreciendo independencia del hardware, conectividad con los sistemas supervisores de información incrementando la potencia de la máquina (PROGEA 2013).

#### <span id="page-24-0"></span>**1.5.2.1 LabView como HMI**

El LabVIEW es una poderosa herramienta de programación, con aplicaciones en muchos campos como: Ingeniería (Electrónica, Mecánica), Biomedicina, campos investigativos en

general. Es un lenguaje de programación gráfica, rápido, amigable y más fácil de utilizar que la mayoría de lenguajes de programación de alto nivel. Algunas aplicaciones de este paquete son: diseñar interfaces hombre máquina, diseñar sistemas SCADA, etc. Puede reconocer directamente varios dispositivos como: PLC's, *Fieldpoint's* (de *Nacional Instrumets*) (Borja 2007; National\_Instruments 2013).

#### <span id="page-25-0"></span>**1.6 Consideraciones Finales del Capitulo**

A nivel mundial podemos ver la creciente aplicabilidad de las maquetas de cuatro variables, por lo que es fundamental su desarrollo en el país, para lograr muchas mejoras en la investigación y practicas reales a los futuros graduados, de las carreras afines a automática. Y la utilización de las maquetas industriales de cuatro variables en la enseñanza ofrece gran ventajas a dar laboratorios reales con un alto grado de dificultad y semejanza a los procesos industriales. El uso de los autómatas programables en el control de procesos industriales el amplio producto de las ventajas que el mismo ofrece en el control clásico y el empleo de los variadores de velocidad como elemento de acción final.

## <span id="page-26-0"></span>**CAPÍTULO 2. MATERIALES Y MÉTODOS**

En este capítulo se abordará lo referente al control de las maquetas de cuatro variables y al autómata empleado, el Master-K120S, sus características y el software de programación.

#### <span id="page-26-1"></span>**2.1 La maqueta y sus características.**

La maqueta está constituida por un sistema bomba – tubería y dos tanques, teniendo la posibilidad de manejar hasta cuatro variables, las cuales son: presión, nivel, flujo y temperatura. Para explotar todas las prestaciones proporcionadas por la maqueta se necesita una mayor instrumentación o lo que es lo mismo una mayor inversión.

El sistema está compuesto por una bomba con un diámetro de salida 1.8cm, accionada por un motor con las siguientes características: alimentación 220V 3phase, frecuencia 60Hz, potencia 1kW, consumo 4.8A y una revolución nominal de 1800rpm. Presenta además dos tanques con un volumen de 0.096446 o 96.446L, uno es el depósito de agua del cual la bomba succiona y descarga en el otro que está por encima del depósito para permitir la caída de agua por gravedad al depósito y una tubería plástica con diámetro 12.7 mm.

#### <span id="page-26-2"></span>**2.2 Medición de nivel.**

La medida de nivel se refiere a la profundidad de un material sólido o líquido dentro de un contenedor. Muchos sensores realizan estas mediciones, pero la mayoría dependen de la conversión del nivel en otra variable como el desplazamiento o la presión, que se mide con algún otro sensor (Richmond 2009).

Según Smith & Corripio (1997), los tres sensores de nivel de líquido más importantes son los de presión diferencial, los de flotador y los de burbujas. Los sensores de nivel de presión diferencial miden la diferencia de presión entre el fondo y la superficie, causada por la cabeza hidrostática del líquido, conociendo su densidad es fácil obtener el nivel. Los sensores flotadores son los más económicos, estos detectan el cambio en la fuerza boyante de un cuerpo inmerso en un líquido siendo esta fuerza proporcional al nivel del mismo, pero su ámbito de medición es limitado. Los sensores de burbujas son otro tipo de sensores de presión hidrostática, consisten en una tubería de aire o gas inerte sumergida en el líquido, donde se regula el flujo para producir una corriente continua de burbujas, la presión requerida es entonces una medida de la cabeza hidrostática.

La medición de nivel manométrico o presión hidrostática consiste en medir la columna del líquido, en la parte inferior del tanque o depósito a medir. El instrumento mide la presión debida a la altura de líquido que existe entre el nivel del tanque y el eje del instrumento. Así pues, el campo de medida del instrumento corresponde a la altura del instrumento hasta el borde superior del tanque (Creus 2010).

Existe una fórmula por la cual se establece que la presión en cualquier punto debajo de la superficie de un líquido depende solamente de la profundidad a la que se encuentre el punto en cuestión y del peso específico del líquido, es decir, que  $P = Pe * H$ . La figura 2.1 muestra este método de medición (Borja 2007).

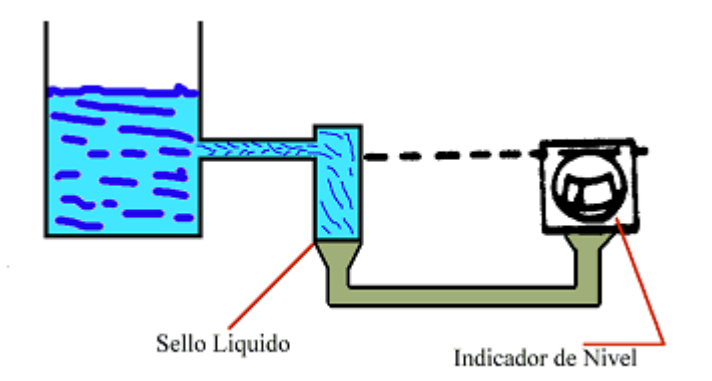

Figura 2.1 Medición de nivel.

#### <span id="page-27-0"></span>**2.3 Sensores y transductores.**

El transductor o elemento primario, es el equipo que se utiliza para medir la variable de interés y proveer una señal de salida proporcional a ésta; se le llama elemento primario debido a que la medición es la primera acción requerida para controlar un proceso. Un sensor, propiamente hablando, es la parte del elemento primario que reacciona de alguna forma sensible a una propiedad física relacionada con la variable que se quiere medir y cuya respuesta se encuentra en una forma más conveniente, de modo que se utiliza como la entrada al resto del sistema. En la mayoría de los casos esto conlleva a la conversión de la cantidad física que se desea medir en una variable eléctrica, como resistencia, capacitancia, inductancia, voltaje o corriente, que puede medirse con mucha precisión y en una relación predecible. El transductor, por lo tanto, es el conjunto formado por un sensor y un transmisor que acondiciona la señal a alguna forma más adecuada para el sistema de control (Smith&Corripio 1997).

La medición es una ciencia inexacta que requiere el empleo de estándares de referencia, los cuales están implicados directa o indirectamente en todas las mediciones, más directamente conforme aumenta la exigencia de exactitud. Incluso medidas groseras, como el empleo de sensores para detectar límites alto o bajo en un proceso, requieren una comparación de referencia inicial y calibración. Debe comprenderse que, por su misma naturaleza, el sensor sigue siendo un componente imperfecto. Si se diseña para ser sensible al parámetro que se desea medir, es muy difícil reducirle la sensibilidad al ambiente en el que debe detectar. Inevitablemente, ciertos parámetros externos actúan en el sensor e introducen un error en la medición. Conviene darse particular cuidado a la selección del sensor considerándose el funcionamiento eficaz del sistema, lo que no es habitualmente una decisión fácil (Richmond 2009).

La selección de un sensor para un proceso en particular requiere considerar la naturaleza de la medición (entrada) y la naturaleza de la salida. Las razones para seleccionar un equipo de otro varían.

La operación del controlador se basa en cálculos utilizando un ámbito común de señales de entrada, por lo tanto la linealidad de la medición es un muy importante, especialmente en los sistemas de control analógico. Por simplicidad de los modelos, los sistemas de control se diseñan suponiendo que la variación dentro de este ámbito representa linealmente a la variable medida. Sin embargo, uno de los mayores problemas en la operación de medición se debe al hecho de que la salida de un sensor a menudo varía de forma no-lineal con la

variable que se mide y esta no-linealidad puede producir efectos indeseados en el sistema bajo control. En el control analógico es muy difícil compensar el problema, aunque existen circuitos especiales para linealizar la respuesta del sensor; en cambio, en los sistemas de control digitales dicha linealización es más fácil de realizar mediante un programa después de que los datos han ingresado (Creus 2010).

#### <span id="page-29-0"></span>**2.3.1 Sensor Cerabar T PMC131.**

El sensor Cerabar T PMC131 es el encargado de medir la presión hidrostática del tanque para poder conocer el nivel.

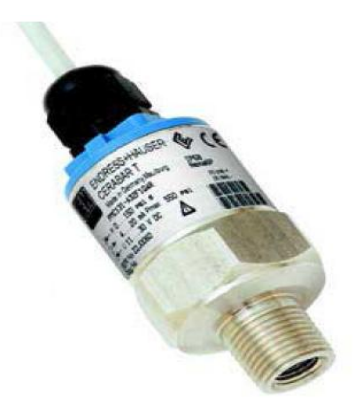

Figura 2.2 Sensor Cerabar T PMC131

#### Características técnicas

El Sensor Cerabar T PMC131 presenta las siguientes características (Endress+Hauser 2011):

- Señal de salida 4 a 20mA
- Alimentación de 12 a 30V
- Rango de presión 0 a 100mbar
- Potencia máxima 6W
- Temperatura de trabajo -20 a 100 °C

#### Comunicación Cerabar T PMC 131 a PLC

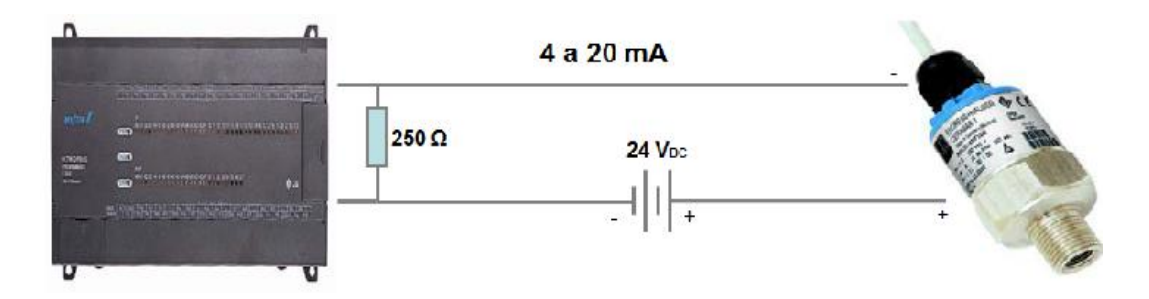

Figura 2.3 Conexión del sensor.

#### <span id="page-30-0"></span>**2.4 Autómata Master-K120S.**

La función proporcional integrar derivativo (PID) integrada del autómata Master-K120S se utiliza para implementar el sistema de control. En la figura 2.4 se muestra el autómata Master-K120S.

| the contract of the contract of the contract of the contract of the contract of the contract of the contract of<br><b>MASTER-R</b> |    |
|----------------------------------------------------------------------------------------------------|----|
| <b>NUMBER RESERVED AND COLLEGE PRODUCTS</b><br><b>CONTRACTOR</b><br><b>NUTE</b><br>KTM CHACCH                                      |    |
| an<br>Anggunaan anggoton nu kale<br>MARKET A PART IN THE CONTRACT OF THE PART OF                                                   | மை |

Figura 2.4 Autómata Master-K120S

#### Características técnicas

El autómata Master-K120S presenta las siguientes características (LG 2008; Phan 2010):

- Tipo compacto.
- Alta velocidad de procesamiento (0,1-0,9 µs/paso).
- Varias funciones *built-in* (PID, interrupción externa, entre otras).
- Varios módulos especiales que amplían el rango de aplicación del autómata.
- Funciones *self-diagnostic.* $\bullet$

#### <span id="page-31-0"></span>**2.4.1 Conexión.**

Se utiliza el puerto RS-232 para hacer dos conexiones del Master-K120S a la computadora, una conexión para el autómata y el programa KGL\_WE a través del puerto serie 1, y la otra entre el autómata y el LABVIEW mediante el puerto serie 2 de la computadora (PC) (LG 2008).

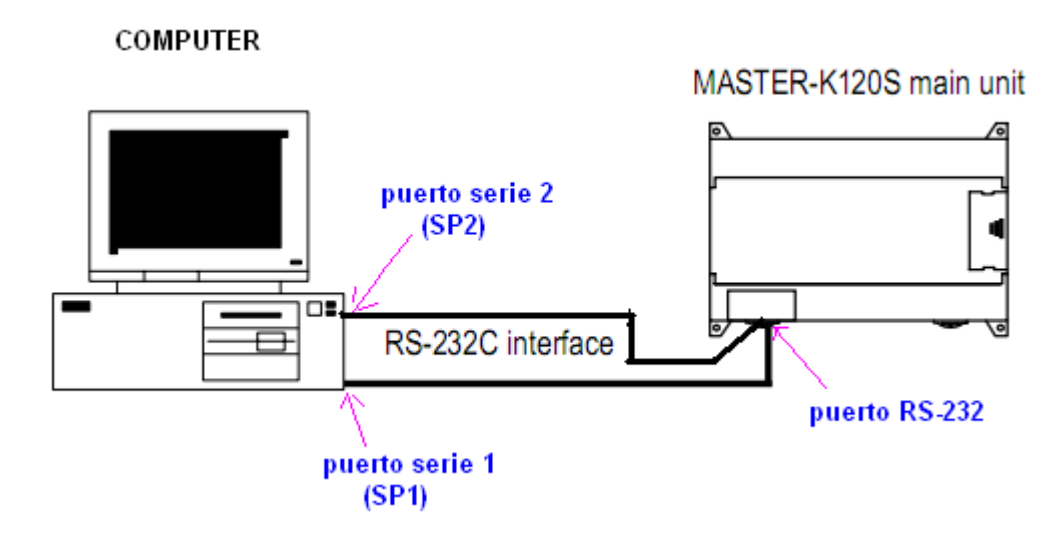

Figura 2.5 Conexiones entre el autómata Master-K120S y la computadora.

Las tablas 2.1 y 2.2 muestran las conexiones de los pines del conector DB9 para conectar el autómata con el LABVIEW y con KGL\_WE.

Tabla 2.1 Conexiones de los pines del conector DB9 para la comunicación PLC-LABVIEW

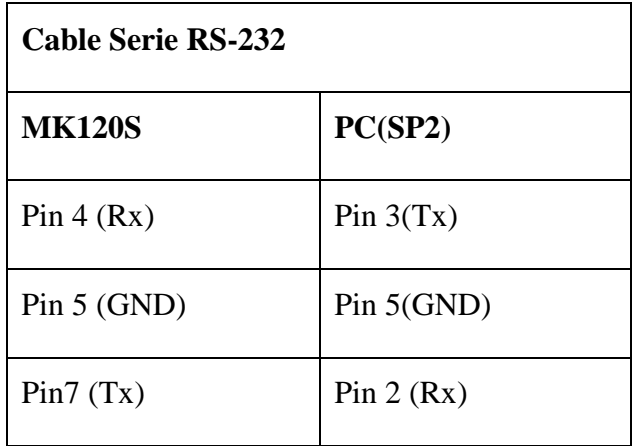

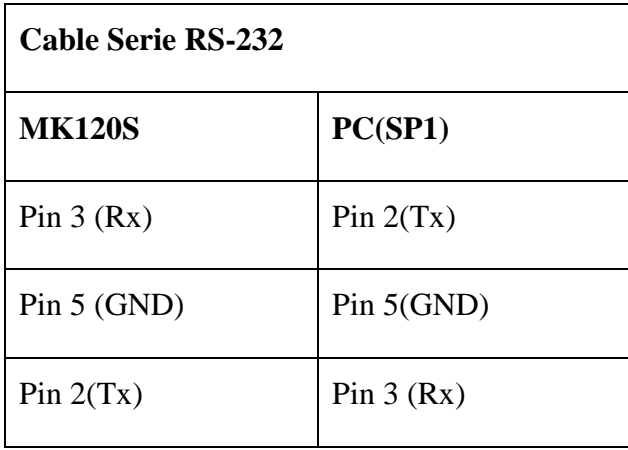

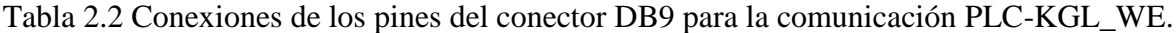

#### <span id="page-32-0"></span>**2.4.2 Software de programación.**

Los paquetes de software para la programación de autómatas convierten una computadora personal en un equipo de programación específico, aprovechando sus potentes recursos de interfaz con otros sistemas (impresoras, otras computadoras), con el usuario (teclado, monitor), y el bajo precio del hardware debido a la estandarización y generalización del uso de las computadoras compatibles. Esta opción (computadora personal + *software*) constituye, junto con las consolas, prácticamente la totalidad de los equipos de programación utilizados por los programadores de autómatas, aunque estas últimas, en menor medida (Ferreira 2005).

El software KGL\_WE es la herramienta estándar de configuración y programación para la gama de controladores LG MASTER\_K y es gran utilidad para aprovechar el pleno rendimiento de estos sistemas de control. Presenta funciones que proporcionan comodidad al usuario para la realización de todas las fases de un proyecto de automatización. La creación de un proyecto utilizando este software, requiere de un procedimiento a seguir para que el resultado final sea satisfactorio (LG 2008).

El procedimiento básico a seguir para el uso del software KGL\_WE es el siguiente:

- Elaboración de la secuencia de operación de sistema a automatizar.
- Creación de un nuevo proyecto.
- Configuración del hardware.

Desarrollo del programa.

#### <span id="page-33-0"></span>**2.4.3 Función PID.**

Se puede usar la función PID integrada en el autómata Master-K120S por una de las dos instrucciones: PID8 y PID8AT. La diferencia entre las dos instrucciones es que PID8AT puede realizar auto-sintonía de los parámetros de control PID, mientras que PID8 no (LG 2008).

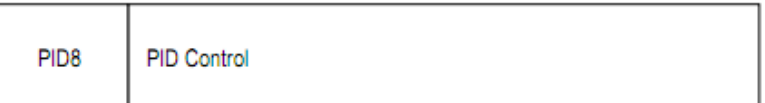

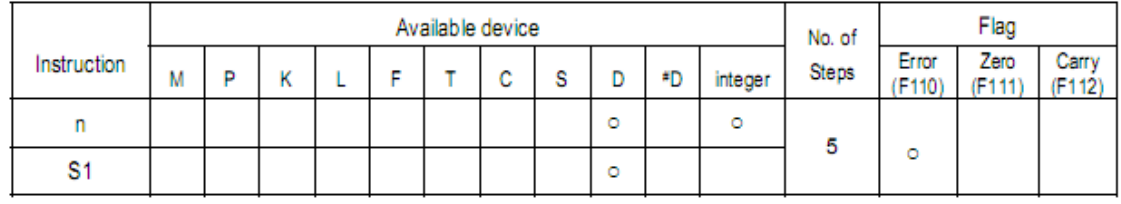

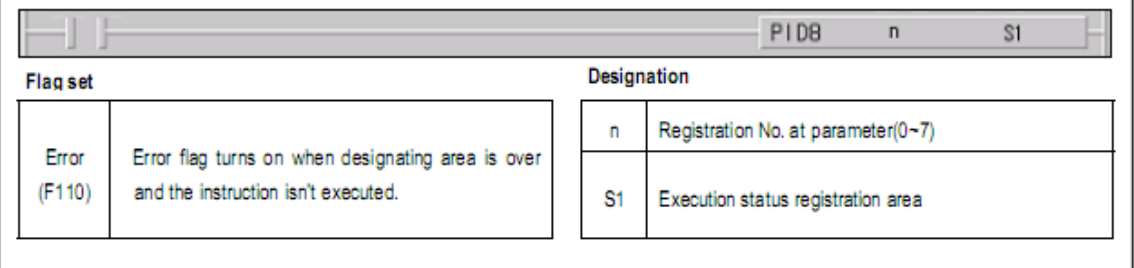

Figura 2.6 Instrucción PID8 del autómata Master-K120S.

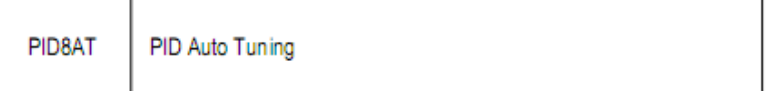

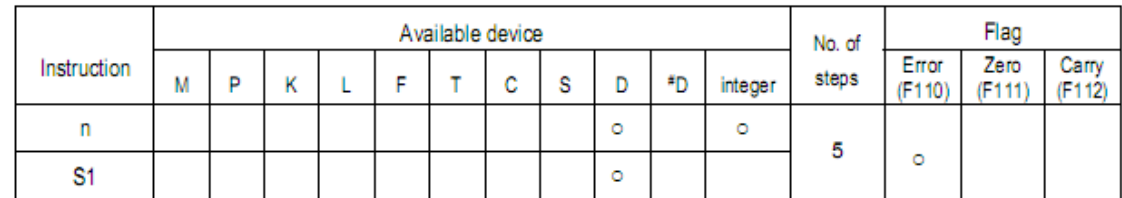

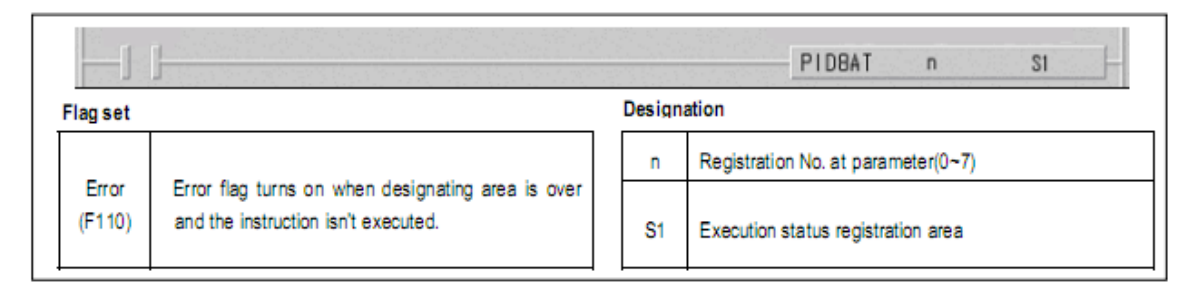

Figura 2.7 Instrucción PID8AT del autómata Master-K120S.

Se pueden realizar hasta ocho lazos de control PID por un autómata Master-K120S, cada lazo tiene un registro de parámetros enumerado desde 0 hasta 7. Los parámetros de un registro se pueden cambiar mediante la ventana de configuración en el KGL\_WE (Miranda 2004).

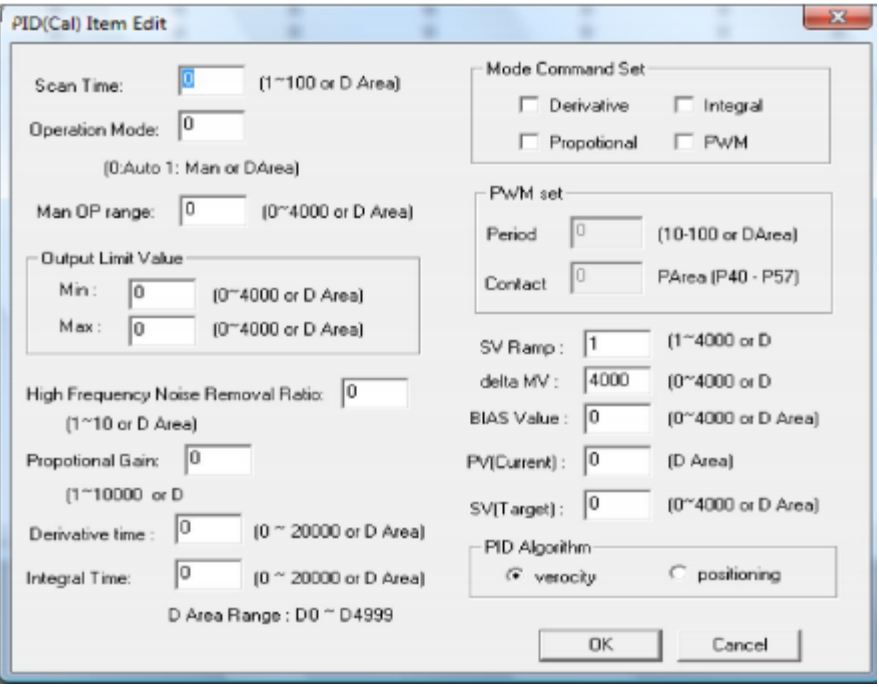

Figura 2.8 Ventana de configuración de los parámetros para PID8.

#### <span id="page-35-0"></span>**2.5 Elemento de acción final.**

El sistema centrífugo presenta infinidad de ventajas con respecto a los otros tipos de bombeo; aseguran un tamaño reducido, un servicio relativamente silencioso y un fácil accionamiento con todos los tipos de motores eléctricos. Presenta además una fácil adaptación a todos los problemas del tratamiento de líquidos ya que, por medio de adaptaciones a las determinadas condiciones de uso, es capaz de responder a las exigencias de las instalaciones destinadas (Acedo 2003).

La principal característica de la bomba centrífuga es que convierte la energía de una fuente de movimiento, el motor, primero en velocidad o energía cinética y después en energía de presión.

El motor de corriente alterna, a pesar de ser un motor robusto, de poco mantenimiento, liviano e ideal para la mayoría de las aplicaciones industriales, tiene el inconveniente de ser un motor rígido en cuanto a su velocidad. La velocidad del motor asincrónico depende de la forma constructiva del motor y de la frecuencia de alimentación (Gómez 2007).

Como la frecuencia de alimentación que entregan las compañías de electricidad es constante, la velocidad de los motores asincrónicos es constante, salvo que se varíe el número de polos, el resbalamiento o la frecuencia. El método más eficiente de controlar la velocidad de un motor eléctrico es por medio de un variador electrónico de frecuencia. No se requieren motores especiales, son mucho más eficientes y tienen precios cada vez más competitivos.

El variador de velocidad regula la frecuencia del voltaje aplicado al motor, logrando modificar su velocidad. Sin embargo, simultáneamente con el cambio de frecuencia, debe variarse el voltaje aplicado al motor para evitar la saturación del flujo magnético con una elevación de la corriente que dañaría el motor (Flores 2009).

Dentro de las soluciones disponibles para controlar el nivel del tanque se escogió la combinación de una bomba centrífuga con un variador de velocidad, para de este modo lograr la variación del caudal de entrada al tanque y con él la variación del nivel del mismo (Borja 2007).

## <span id="page-36-0"></span>**2.5.1 Variador de velocidad LG Starvert SV015iG5-1.**

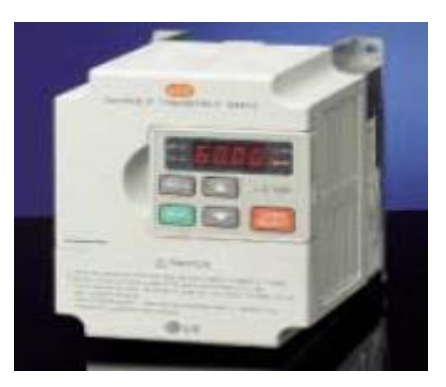

Figura 2.9 Variador de velocidad.

### **Características específicas** (LG 2009)**.**

- Entrada 200-230VAC, 12A, 50-60Hz, 1phase.  $\bullet$
- Salida 2hp/1.5kW, 200-230VAC, 8A, 0.1-400Hz 3phase.
- Incorpora RS-485.
- Entrada analógica 0 a 10V.
- Entrada analógica de 4 a 20 mA  $\bullet$

### <span id="page-36-1"></span>**2.5.2 Conexión del variador.**

El esquema siguiente muestra la conexión del variador al motor (Flores 2009).

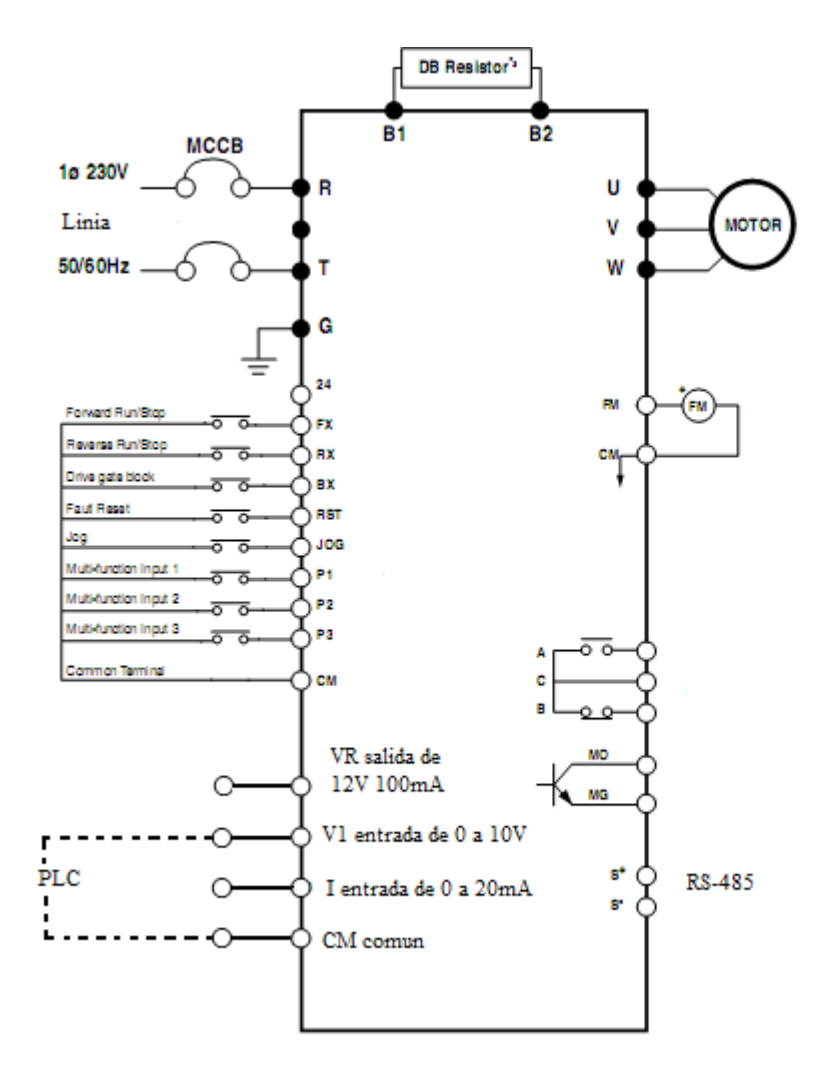

Figura 2.10 Esquema de conexión.

#### <span id="page-37-0"></span>**2.6 La interfaz hombre – máquina.**

El LabVIEW fue escogido para el desarrollo de este proyecto principalmente por ser un software flexible que sirve para diseñar y probar fácilmente aplicaciones. Sus principales características son: facilidad de programación y lenguaje gráfico permitiendo ahorrar tiempo en programación. La facilidad con que se manejan los datos, al ser adquiridos, almacenados, y cargados dentro de las distintas aplicaciones es otra de las ventajas de usar LabVIEW. Sus asistentes y librerías con los denominados Instrumentos Virtuales, VI, facilitan en un gran porcentaje el trabajo en diferentes aplicaciones, ya que muchas funciones vienen completamente desarrolladas y dispuestas para ser usadas (Adamo 2007; Romero 2011).

#### <span id="page-38-0"></span>**2.6.1 Software LabVIEW.**

El LabVIEW (Laboratorio de Instrumentación Virtual *Engineering Workbench*) es una plataforma y entorno de desarrollo de un lenguaje de programación visual de National Instruments. El lenguaje gráfico se llama "G". Originalmente lanzado para la Apple Macintosh en 1986, LabVIEW se utiliza comúnmente para la adquisición de datos, control de instrumentos y la automatización industrial en una variedad de plataformas, incluyendo Microsoft Windows, UNIX, Linux y Mac OS X. La última versión de LabVIEW es versión de LabVIEW 2010, lanzado en agosto del 2010 (National\_Instruments 2013).

Uno de los beneficios de LabVIEW con respecto a otros entornos de desarrollo es el amplio apoyo para el acceso a hardware de instrumentación, controladores, capas de abstracción para diferentes tipos de instrumentos y buses que están incluidos o disponibles para su inclusión, los cuales se presentan como nodos gráficos. Las capas de abstracción ofrecen interfaces de software estándar para comunicarse con los dispositivos de hardware (Navarrete 2007).

Las interfaces de controlador proporcionados ahorran tiempo de desarrollo del programa. El argumento de venta de *National Instruments* es que, incluso la gente con experiencia de codificación limitada pueden escribir programas y desplegar soluciones de prueba en un plazo menor si se compara con los sistemas más convencionales a competir.

El LabVIEW es la plataforma bajo la cual se desarrolla el SCADA de la planta de control de nivel, dichas aplicaciones incluyen adquisición de datos. LabVIEW es un ambiente abierto diseñado para crear interfaces con distintos tipos de hardware, adquirir y generar datos desde dispositivos, entre otras aplicaciones que en conjunto con funciones especiales de análisis permiten realizar las mediciones necesarias desde distintos tipos de sensores. Es así que LabVIEW permite desarrollar una amplia gama de aplicaciones de SCADA. El LabVIEW es un software gráfico de grandes prestaciones en el desarrollo de plataformas para la supervisión y control de procesos (Halvorsen 2012).

#### <span id="page-38-1"></span>**2.6.2 Comunicación serie LabVIEW.**

El LabVIEW tiene diferentes funciones, mecanismos, ejemplos para la comunicación con otras aplicaciones y con interfaces de hardware. Posee además bibliotecas listas para ser utilizadas con el objeto de integrar instrumentos autónomos, equipos de adquisición de

datos, productos para el control de movimientos y de visión, instrumentos GPIB/IEEE 488 y serie RS-232 y PLCs, entre otros, lo cual permite construir una solución completa de medición y automatización.

LabVIEW también tiene incorporadas las más importantes normas de instrumentación, tal como VISA, una norma que permite la operación entre instrumentos GPIB, serie y VXI; PXI y software y hardware basados en la norma PXI Sistems Alliance CompactPCI; manejadores de instrumentos virtuales intercambiables IVI y VXIplug&play, que es un manejador para la norma que rige la instrumentación VXI (National\_Instruments 2003).

La transmisión de datos a través del puerto serie de la computadora se hace a través del protocolo de comunicación denominado RS 232. En él los niveles lógicos se definen:

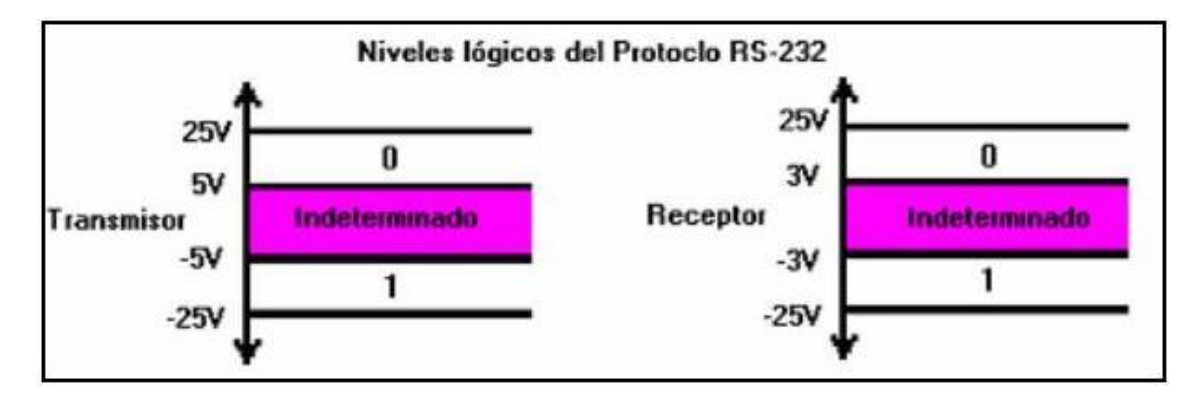

Figura 2.11 Niveles lógicos de voltajes del protocolo RS-232.

Para la conexión de dispositivos vía puerto-serie, se creó un conector de 25 pines que luego fue simplificado por una versión de nueve pines, denominado DB-9. Este último se describe en la figura 2.12.

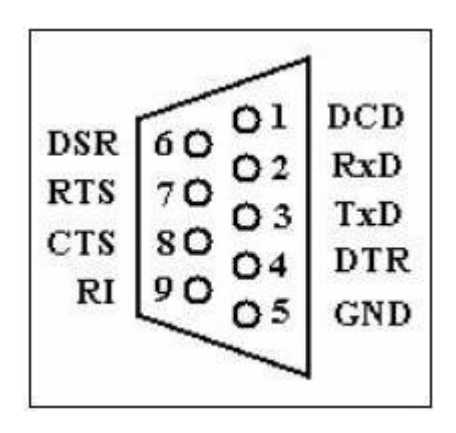

Figura 2.13 Estructura del puerto DB-9

Donde los pines que hacen efectiva la comunicación son el RxD (Recepción de datos), el TxD (Transmisión de datos) y el SG (Señal de tierra) o GND (o nivel de referencia de cero o tierra). Así se tienen que el pin de transmisión de un dispositivo se conecta con el de recepción del otro dispositivo y viceversa, estando ambos referidos al mismo ¨nivel cero¨ (Andrickson 2003).

#### <span id="page-40-0"></span>**2.7 Consideraciones Finales del Capitulo**

El capítulo se dedica al estudio de los materiales (software y hardware) necesarios para realizar la maqueta industrial y la implementación del sistema de control para los procesos, con el uso del PLC como controlador. Basados en los requerimientos del trabajo, las características del variador de velocidad, así como el sensor usado. Además del software para la interfaz y programación del PLC.

## <span id="page-41-0"></span>**CAPÍTULO 3. RESULTADOS Y DISCUSIÓN**

En este capítulo se presentan los resultados del trabajo realizado, comprobando que los mismos dan cumplimiento a los principales objetivos planteados en el trabajo. El primer epígrafe describe la maqueta industrial y cómo funciona. En el segundo epígrafe se muestran la instrumentación instalada en cada uno de los componentes del proceso. En el tercer epígrafe se refiere al PLC como controlador. Y el cuarto epígrafe la explicación del HMI. Al final del capítulo se presenta un análisis económico y medio ambiental del trabajo.

#### <span id="page-41-1"></span>**3.1 Maqueta industrial.**

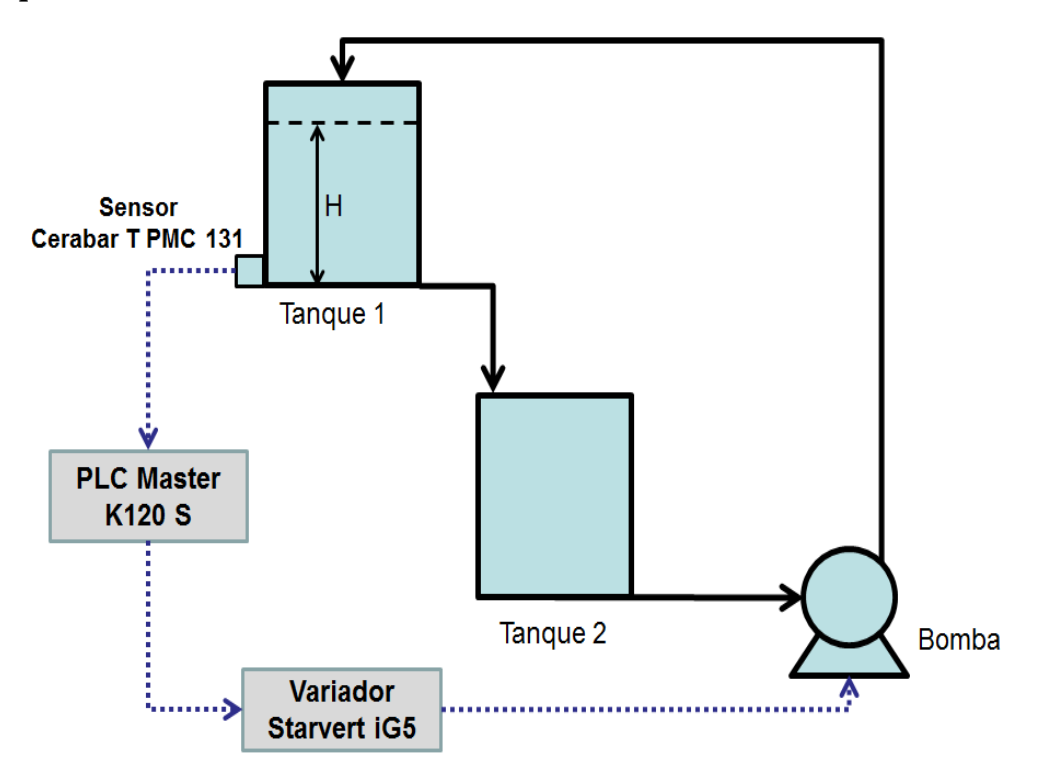

Figura 3.1 Esquema del sistema.

El lazo de control consta de dos tanques que están a distintas alturas lo cual permite que el tanque 1descargue mediante gravedad. La bomba toma el agua del tanque 2 y la recircularla hacia el tanque 1 donde se controla el nivel. Se mide el nivel con el sensor de presión Cerabar T PMC131 instalado en la base del tanque 1 y el sensor envía una señal normalizada de 4 a 20mA hacia el PLC LG Master- K120S por el modulo análogo/digital. El PLC realiza un algoritmo de control predeterminado y transmite una salida de error de 0 a 10V al variador de velocidad o frecuencia LG Starvert SV015iG5-1, este modifica las revoluciones del motor modulando la frecuencia, la cual variando el flujo de salida de la bomba controla el nivel deseado.

#### <span id="page-42-0"></span>**3.2 Instrumentación instalada.**

Para medir nivel en el tanque 1 se usa el sensor de presión manométrica Cerabar T PMC 131 que permite medir hasta un metro de columna de agua donde se mide 0.56 metros, la instalación del sensor se muestra en la figura 3.2:

Instalación del Cerabar T PMC 131.

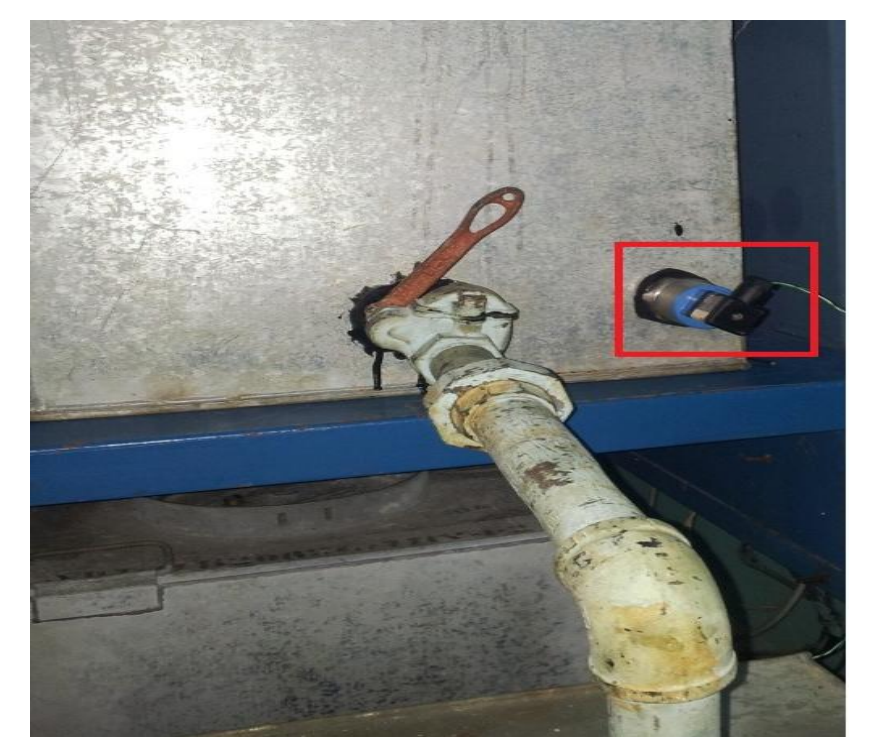

Figura 3.2 Instalación del sensor.

El sensor usa el protocolo de comunicación industrial de 4 a 20mA. Como se muestra en la figura el sensor se instala en el lado inferior a 6 cm del fundo, para evitar que se acumule suciedad en el sensor que provoque falsas mediciones. El sensor está al mismo nivel que la descarga del tanque.

Comunicación del PLC.

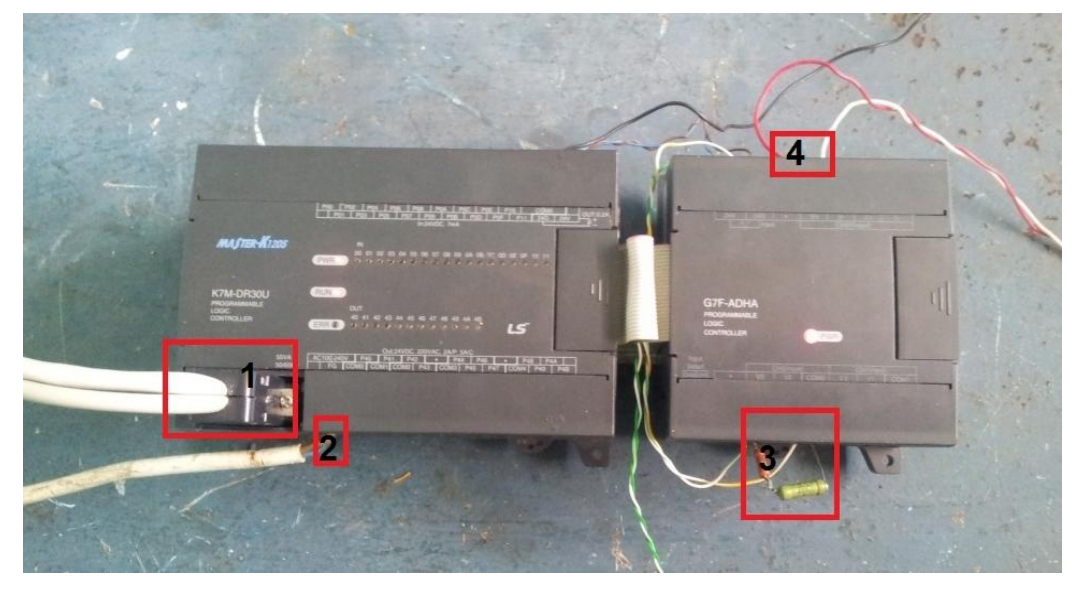

Figura 3.3 Conexión del PLC.

Como se muestra en la figura 3.3 el PLC con sus conexiones, el terminal de conexión marcado con el número 1 es la alimentación de potencia de 110V, el terminal número 2 es el de comunicación con la PC tanto para HMI como para el software de programación del PLC KGL\_ WE. Donde el terminal denominado con el número 3 es la entrada a la cual está conectado el sensor, donde se usa una resistencia de 250Ω y la propia fuente del PLC para logra alimentar el sensor y medir el nivel del tanque. Donde el número 4 es la salida de PLC de 0 a 10V la cual está conectada al variador de velocidad.

### Comunicación del variador de velocidad LG Starvert SV015iG5-1.

El variador de velocidad o frecuencia actúa sobre el motor modificando la frecuencia la cual permite modificar la velocidad del motor, dado por la relación de diseño de los motores. En dependencia de la entrada de señal de 0 a 10VDC que proviene del PLC.

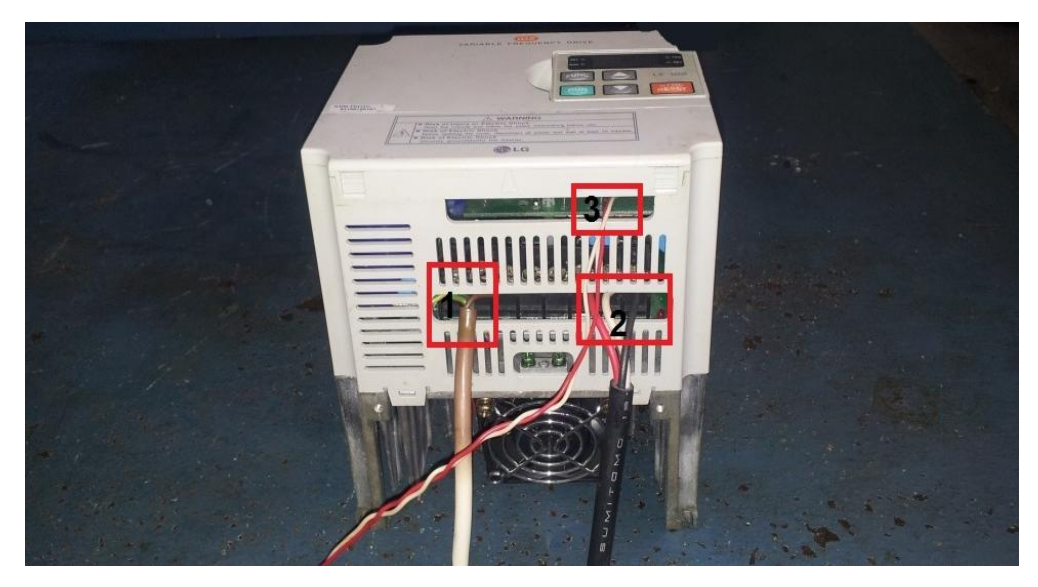

Figura 3.4 Conexión del variador de frecuencia.

En la figura 3.4 se muestra el variador de frecuencia conectado por los distintos terminales, donde el 1 es el de potencia de 220V monofásico. El terminal 2 es el de salida de potencia al motor de frecuencia variable y trifásica. Donde el número 3 es la entrada de señal de variador de velocidad de 0 a 10VDC.

#### Comunicación PC-PLC.

La PC se conecta al PLC por el puerto com1 a través del software de programación KGL\_WE para poder modificar la programación. Y por el COM 2 con el HMI para logar la adquisición de los datas y visualización.

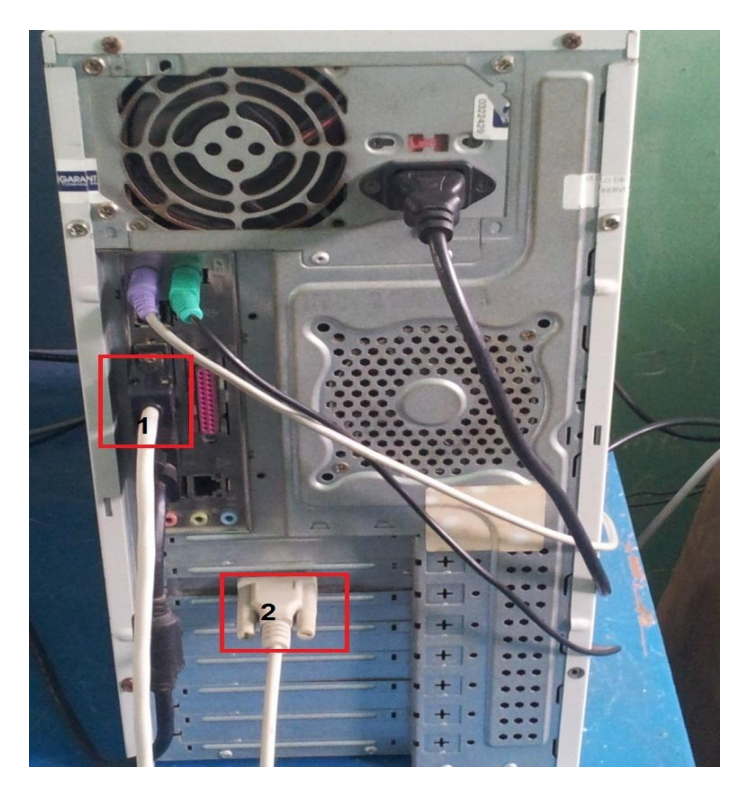

Figura 3.5 Conexión a los puertos COM de la computadora.

Como se muestra en la figura 3.5 la PC tiene dos terminales conectados el número 1 es el de software KGL\_WE para la programación del PLC. Y el número 2 es el del software LabVIEW para la supervisión de los datos del proceso de nivel.

#### <span id="page-45-0"></span>**3.3 El controlador.**

El PLC es el centro del sistema, recibe la señal del sensor y la convierte a un valor numérico equivalente al nivel en el tanque. Luego compara este valor con el valor deseado y sobre el error implementa una acción de control para enviar una señal de mando al variador de frecuencia.

Para el trabajo con el sensor el modulo analógico convierte el valor analógico registrado en un número equivalente entre 0 y 4000 (valores decimales) y lo coloca en una zona de memoria del PLC.

Los valores que pueden adoptar las zonas de memoria del PLC para el trabajo con los módulos analógicos y las funciones de control (PID) están entre 0 y 4000 (decimal). Es por esto que para elegir el punto de consigna debemos realizar unos ajustes matemáticos, esto nos lleva a que para ajustar el llenado del tanque al 50 % del tanque el valor de SP será 2000. Otros detalles necesarios corresponden a los valores de Kp, Ti y Td; es necesario conocer que a partir de los datos calculados para la sintonía de un regulador la forma de introducir estos al PLC es la siguiente (Thuong 2012):

 $Kp(PLC) = Kp(calc) * 100$ 

 $Ti(PLC) = Ti(calc) * 10$ 

 $Td(PLC) = Td(calc) * 10$ 

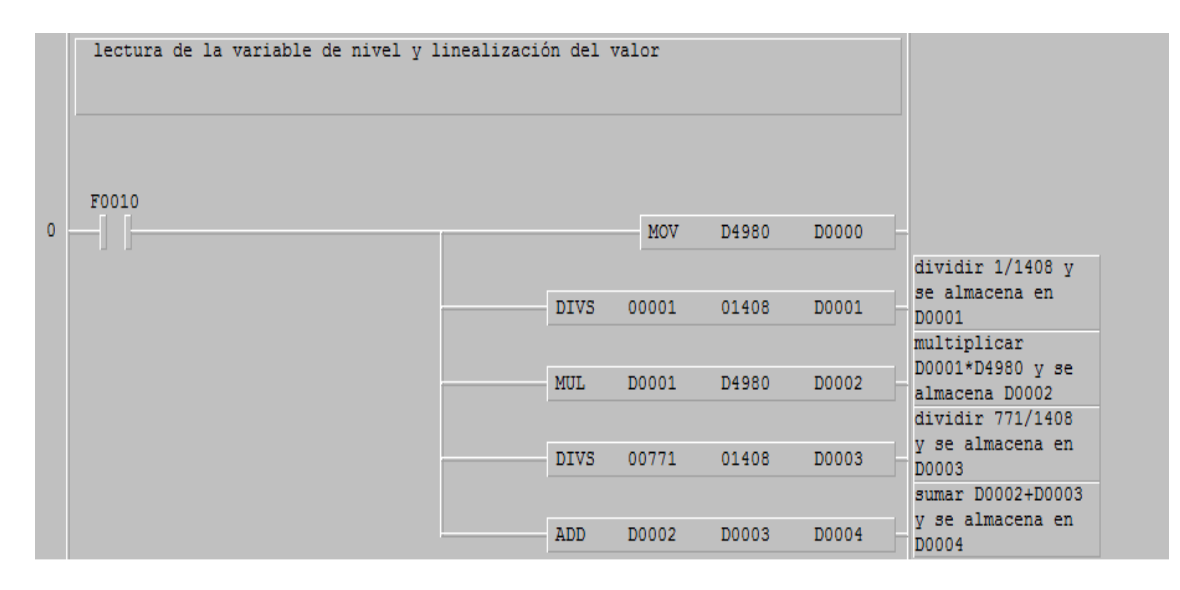

Figura 3.6 Lectura y linealización del valor del nivel.

En la figura 3.6 se muestra la lectura y la linealización de la variable de nivel, que se lee por el módulo G7F-ADHA el cual cuenta con una salida digital/análogo la cual puede ser de corriente o de voltaje y con dos entradas análogo/digital de corriente o de voltaje la que permite leer la medición del sensor por el canal 1(ch1) guardándose en la zona de memoria D4980, con un valor de 0 a 4000 lo que representa el valor analógico de 4 a 20mA. Donde se linealiza y se almacena en la zona de memoria D0004 para que el supervisor lo muestre en la interfaz.

En la figura 3.7 se muestra la función PID del PLC LG Master - K120S.

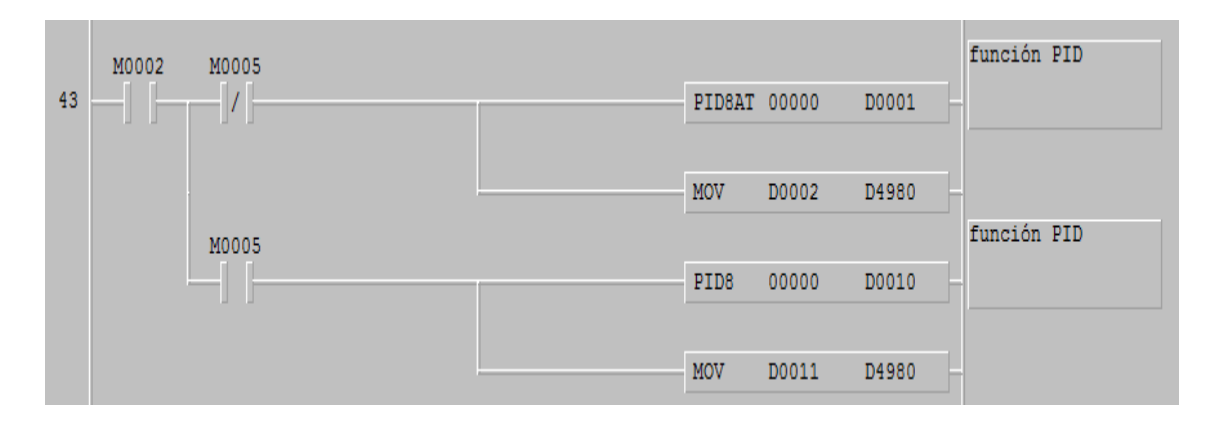

Figura 3.7 Programación del PID

Cuando se activa la memoria M0002 la cual indica que el sensor está conectado y de puede iniciar la sintonía del automática del PID8AT. Ya que la memoria M0005 que indica que termina la sintonía del PID8AT y comienza el PID8 el cual controla el proceso.

#### <span id="page-47-0"></span>**3.4 El HMI.**

En la figura 3.8 podemos apreciar la interfaz hombre-maquina realizada. La misma muestra el valor del nivel de agua en el tanque en dos indicadores diferentes, uno para conocer el valor en mm y otro menos exacto que se representa dentro del tanque. También se muestran los valores fundamentales del controlador: (SP, KP, Ti y Td). Además se crea una grafica para mostrar la variación del nivel en el tiempo y así poder definir el comportamiento del sistema.

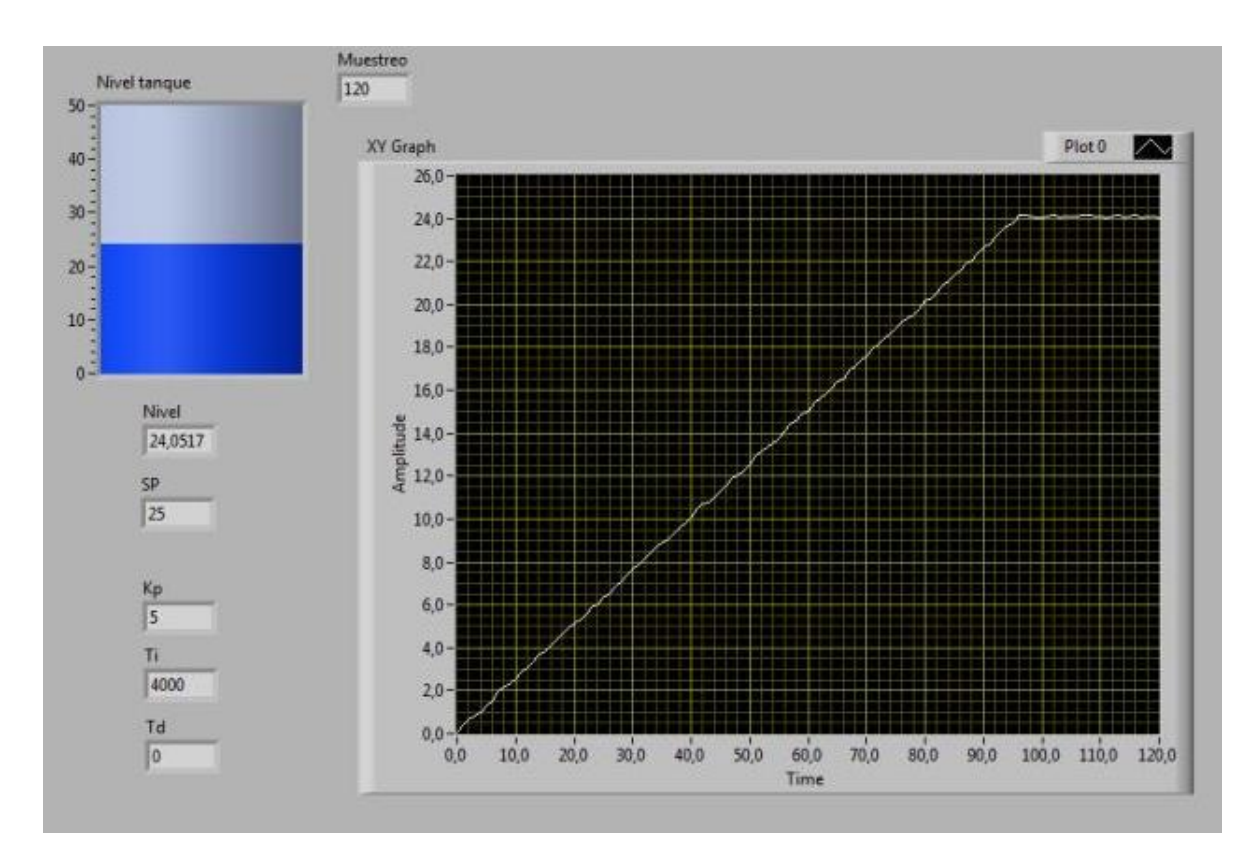

Figura 3.8 Interfaz hombre-máquina.

El ejemplo mostrado corresponde el llenado del tanque usando un control proporcional, donde el *set point* es del 50% del tanque, unos 25cm. La ganancia (Kp) del controlador es 5 y la acción integral tiende al infinito y la derivada a cero, para anular la acción integral y derivada. En la configuración del PLC se escogió un controlador proporcional, pero es necesario reflejar los valores en el HMI que permitan al estudiante conocer que está ante una acción de control proporcional.

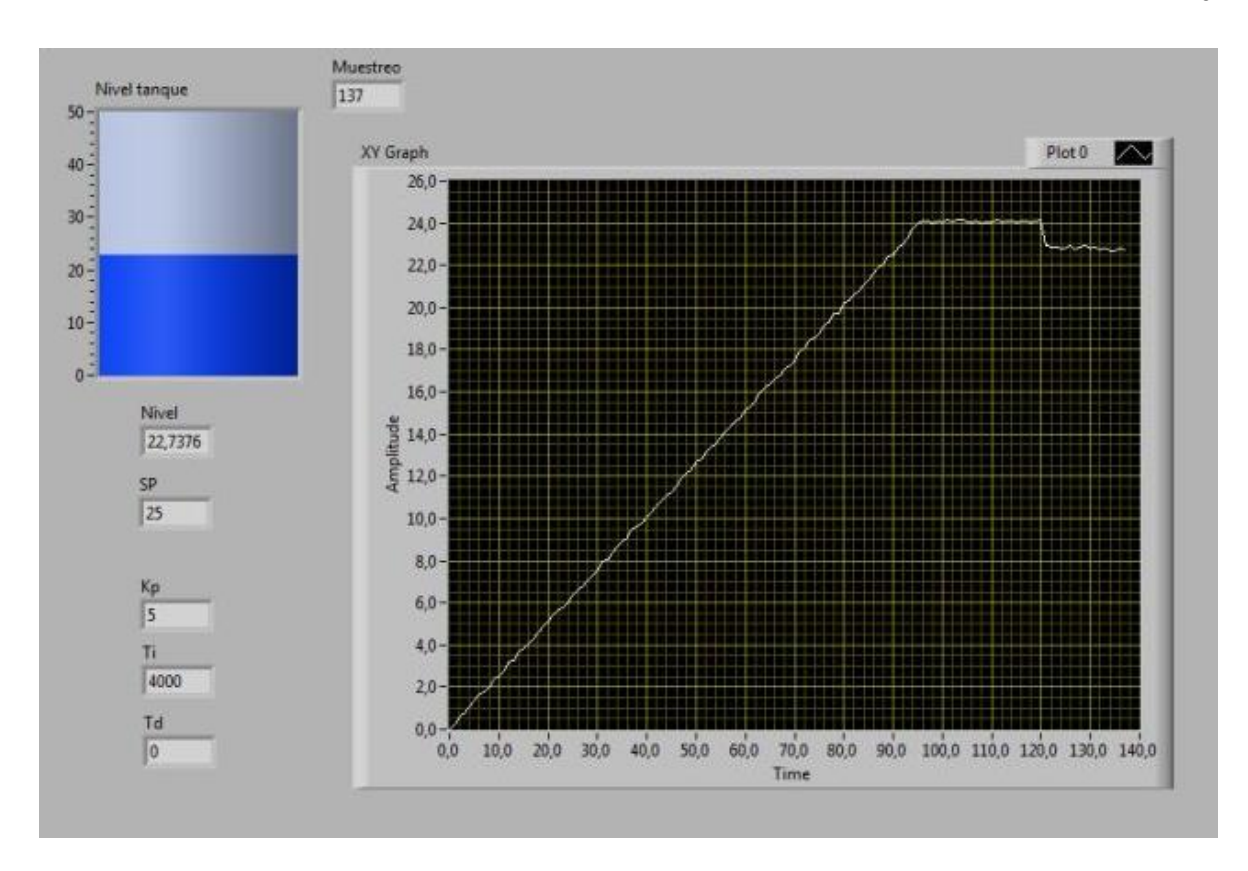

Figura 3.9 HMI muestra una perturbación en el sistema.

En la figura 3.9 se muestra el comportamiento del sistema ante una perturbación como lo es la apertura total de la válvula de descarga del tanque principal.

El constante rizado que muestran las gráficas es debido a que el cable usado para transmitir las señales no es apantallado, esto implica un ruido constante en la medición y en todo el sistema.

### <span id="page-49-0"></span>**3.5 Análisis económico y medio ambiental.**

El análisis económico justifica la realización del trabajo, en este caso presentamos solo los insumos necesarios para la realización de este trabajo.

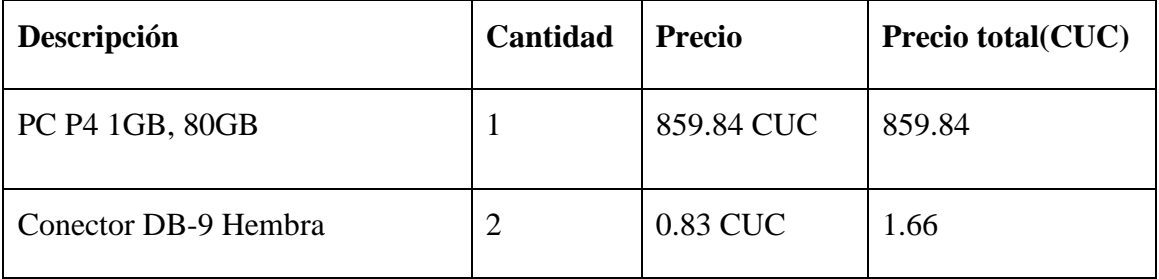

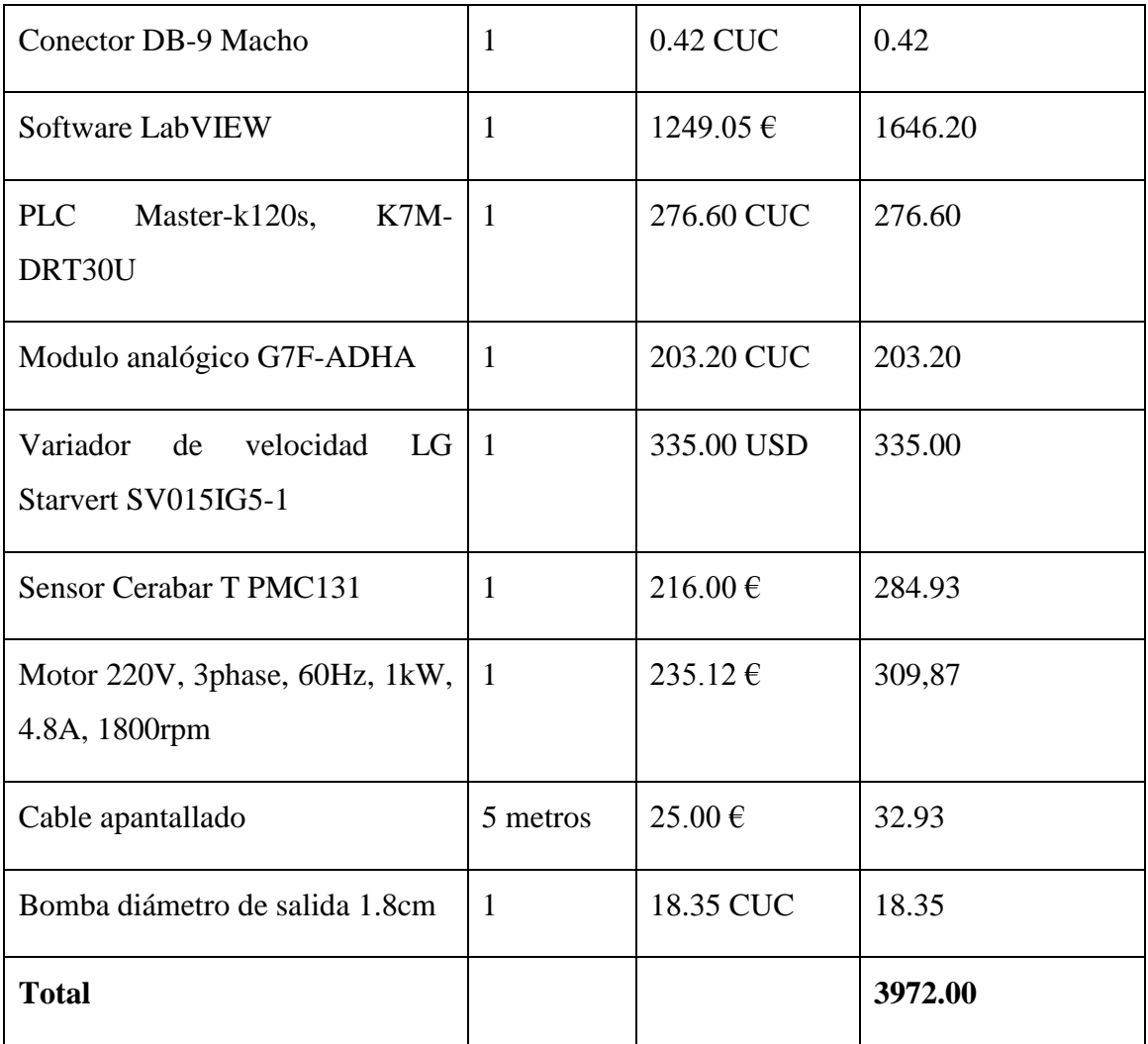

Otra solución al problema planteado en este trabajo seria la adquisición de maquetas de control, estas tienen un costo muy elevado. Por ejemplo, una maqueta de control de temperatura (Airstream and temperatura Control Plant LTR701) puede costar 7420 euros y una para el control de nivel (Three-Tank-System DTS2000) puede alcanzar la cifra de 9390 euros (AMIRA 2011).

#### <span id="page-50-0"></span>**3.6 Conclusiones parciales del capítulo.**

La plataforma diseñada cumple con los requisitos necesarios para permitir la realización de prácticas reales de diferentes asignaturas. Esta realiza las mismas funciones que una maqueta industrial permitiendo el control y la supervisión del nivel en el tanque principal.

## <span id="page-51-0"></span>**CONCLUSIONES Y RECOMENDACIONES**

#### <span id="page-51-1"></span>**Conclusiones**

La literatura especializada reporta buenos resultados al aplicar maquetas industriales con fines investigativos y docentes, por lo que es factible la implementación de una maqueta en el departamento con estos fines.

- 1 La tendencia en el diseño y modernización de las maquetas industriales consiste en cerrar el lazo de control mediante el uso del PLC y desarrollar un HMI en una computadora.
- 2 La instrumentación instalada (Cerabar T PM131) garantiza la modernización del lazo de nivel.
- 3 Mediante el hardware instalado se logra el control del nivel de agua en el tanque principal.
- 4 La implementación del HMI en el software LabVIEW muestra de forma clara y sencilla los valores de los principales parámetros del proceso.

#### <span id="page-51-2"></span>**Recomendaciones**

Para establecer la necesaria continuidad que debe tener este trabajo se recomienda lo siguiente:

- 1 Incorporar a la maqueta los lazos de control para las variables de presión, flujo y temperatura.
- 2 Cambiar los cables de señal por cables apantallados para lograr una eliminación de los ruidos que afectan la medición.

## <span id="page-52-0"></span>**REFERENCIAS BIBLIOGRÁFICAS**

- Acedo, J. (2003). Válvulas y variadores de velocidad como elemento final de control. Sección Española Conferencia Anual 2003. ISA. España, Repsol YPF**:** 11.
- Adamo, F. (2007) "SCADA/HMI Systems in Advanced Educational Courses." IEEE TRANSACTIONS ON INSTRUMENTATION AND MEASUREMENT **Vol. 56**, 7.
- AMIRA (2011). Laboratory Equipment for Research and Practicals of Control Engineering. S. FIRMA DE INGENIERÍA GURSKI. Gurski. **d**.
- Andrickson, R. C. J. (2003). Utilización de los puertos serial y paralelo de una PC usando LabView Instrumentación Electrónica. UNET. Universidad del Táchira, San Cristóbal, Departamento de Ingeniería Electrónica**:** 12.
- Bolton, W., Ed. (2009). Programmable Logic Controler. Oxford, Elsevier's Science & Technology.
- Borja, R. P. (2007). Diseño y construcción de un módulo didáctico para control de nivel de líquidos. Escuela de Ingeniería. Quito, Escuela Politécnica Nacional. **Ingeniero:** 193.
- Cobo, R. (2005). Cómo dar forma a un proyecto de Automatización y Control Industrial. Electro Industria. Santiago de Chile, Microbyte Ltda. **No 361**.
- Creus, A. (2010). Instrumentación Industrial. Ciudad de México Alfaomega Group Editor.
- Chandler, D. (2007). Control System Plant Simulator: A Framework for Hardware-In-The-Loop Simulation. Department of Software Engineering Rochester, New York, Rochester Institute of Technology. **Master:** 149.
- Domínguez, M. (2003). Maqueta industrial para control de 4 variables con fines docentes y de investigación. E. d. I. I. e. Informática. León, España, Instituto de Automática y Fabricación
- Endress+Hauser (2011). Cerabar T PMC131, PMP131, PMP135. Instruments International. E. Hauser. Rehim, Alemania, GmbH+Co. KG.
- Ferreira, F. (2005). Experiencias en la Utilización de Software de Programación de PLC Comerciales en Asignaturas de Grado de Ingeniería. 34º JAIIO., Rosario, Argentina, JII 2005.
- Flores, C. A. (2009). Construcción de variador de frecuencia. Quito, Ecuador.
- Gómez, J. R. (2007). Temas especiales de instrumentación y control. U. d. Cienfuegos. Cienfuegos.
- Gonzalez, J. M. (2004). Automatización de Procesos Industriales. Ingeniería en Sistemas y Automática. Vitoria-Gasteiz, Universidad del País Vasco. **ingeniero:** 103.
- Halvorsen, H.-P. (2012). OPC and Real-Time Systems in LabVIEW. Hogskolen i Telemark. T. U. C. Faculty of Technology. Porsgrunn, Norway, Department of Electrical Engineering, Information Technology and Cybernetics 99.
- Izaguirre, E. (2008). Sistemas de automatización U. C. M. A. d. L. Villas. Santa Clara, Editorial Feijóo. **1:** 136.
- Kamp, W. V. d. (2001). Teoría y practica de medición de niveles. E. Hauser. Hamburgo Alemania, Endress + Hauser S.A.
- León, U. d. (2010). Introducción a la maqueta industrial de 4 variables. Laboratorio Remoto de Automática. León, España, Grupo SUPPRES**:** 12.
- LG (2008). MASTER-K 120S series. User's Manual. L. I. Systems. Seul, Korea, LG Industrial Systems.
- LG (2009). Starvert iG5. LG Variable Frequency Drive(VFD). L. I. System. Seul, Korea LG Industrial System.
- Mendiburu, H. (2006). "Sistemas SCADA." febrero 2013, from [http://hamd.galeon.com.](http://hamd.galeon.com/)
- Miranda, J. F. (2004). Aplicación de los algoritmos PID a un Controlador Lógico Programable. Escuela de Ingeniería Eléctrica. San Jose, Costa Rica, Universidad de Costa Rica. **Ingeniero:** 121.
- Montejo, M. A. (2006). "SCADA." Retrieved marzo 2013, from [http://www.automatas.org/redes/scadas.htm.](http://www.automatas.org/redes/scadas.htm)
- National\_Instruments (2003). La Instrumentación Virtual. Medición, Automatización y Control Industrial. N. I. Corp. Buenos Aires, Argentina Tracnova S.A**:** 9.
- National\_Instruments. (2013). Retrieved febrero 2013, from [www.ni.com.](http://www.ni.com/)
- Navarrete, J. B. L. D. R. (2007). Diseño y construcción de un modulo orientado al desarrollo de prácticas de instrumentación industrial bajo la plataforma de LABVIEW. Facultad de Ingeniería en Electricidad y Computación. Guayaquil - Ecuador Escuela Superior Politécnica del Litoral **Ingeniero:** 255.
- Phan, N. T. (2010). Aplicación de la simulación Hardware-in -the-loop en la práctica de la carrera de Automática. Trabajo de Diploma. UCLV. Dpto de Automática y Sistemas computacionales. Santa Clara, Cuba.
- PROGEA. (2013). Retrieved marzo 2013, from [http://www.progea.com.](http://www.progea.com/)
- Richmond, E. (2009). Diseño y construcción de una interfaz de control de nivel, temperatura y flujo de agua en un tanque para uso en prácticas de laboratorio Facultad de Ingeniería. Escuela de Ingeniería Química. San José, Costa Rica, Universidad de Costa Rica. **Ingeniero:** 169.
- Romagosa, J. (2004). Sistemas SCADA. Ingeniería de Sistemas, Automática e Informática Industrial Cataluña, España, Universidad Politécnica de Cataluña. **ingeniero:** 66.
- Romero, D. M. (2011). Introducción a las aplicaciones industriales del procesamiento digital de datos. ECI 2011. F. d. C. E. y. Naturales. Buenos Aires, Argentina, Universidad de Buenos Aires 62.
- Smith&Corripio, C. S., Armando Corripio (1997). Principles and practice of automatic process control. New York, USA, J Wiley.
- Thuong, T. T. (2012). Plataforma para Prácticas Simuladas con el uso de Autómata como Controlador. Departamento de Automática y Sistemas Computacionales. Santa Clara, Universidad Central "Marta Abreu" de Las Villas, Facultad de Ingeniería Eléctrica. **Ingeniera:** 77.

## <span id="page-55-1"></span><span id="page-55-0"></span>**ANEXOS**

## **Anexo I Configuración del puerto serie para la conexión LABVIEW-PLC.**

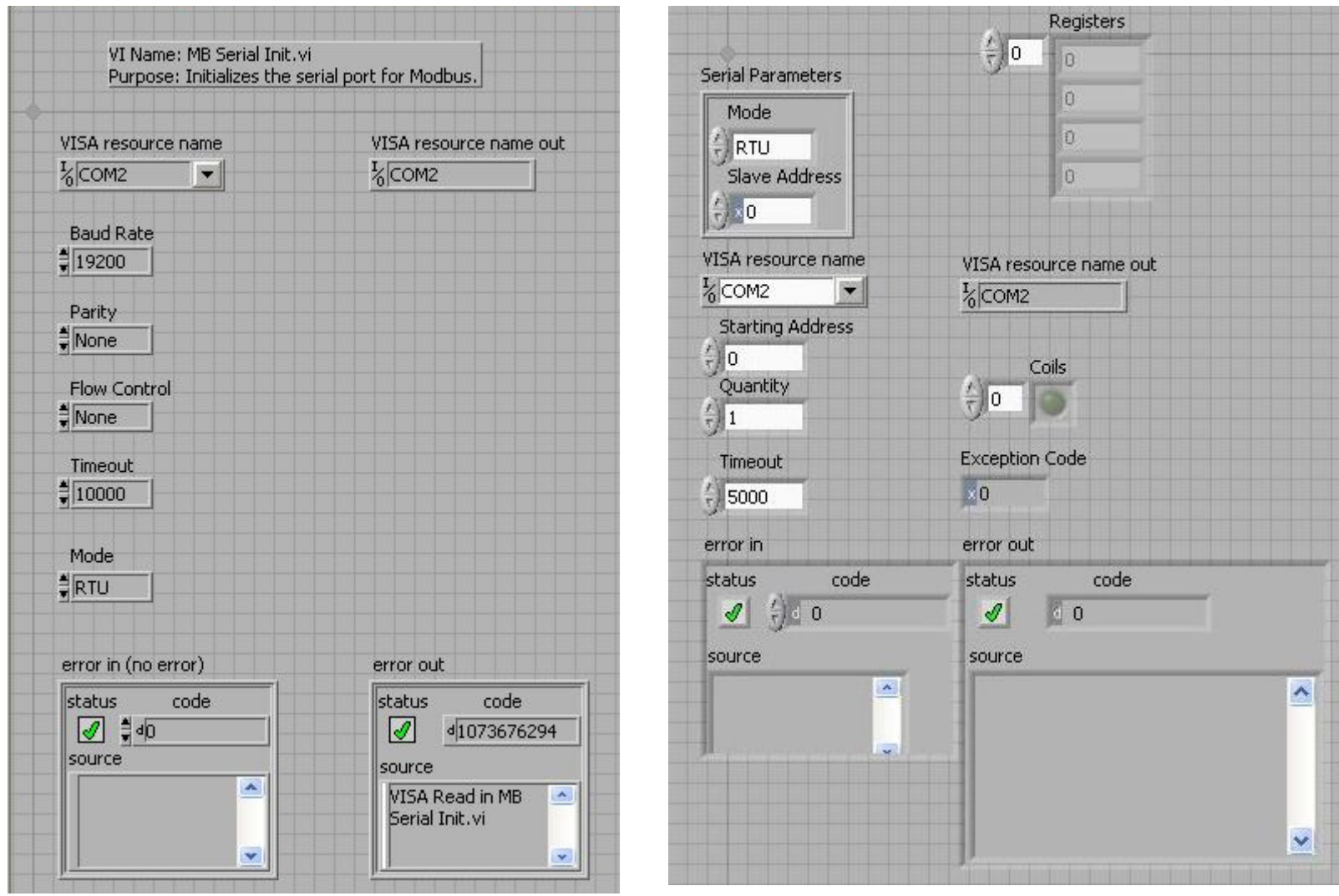

## <span id="page-56-0"></span>**Anexo II Programa del autómata.**

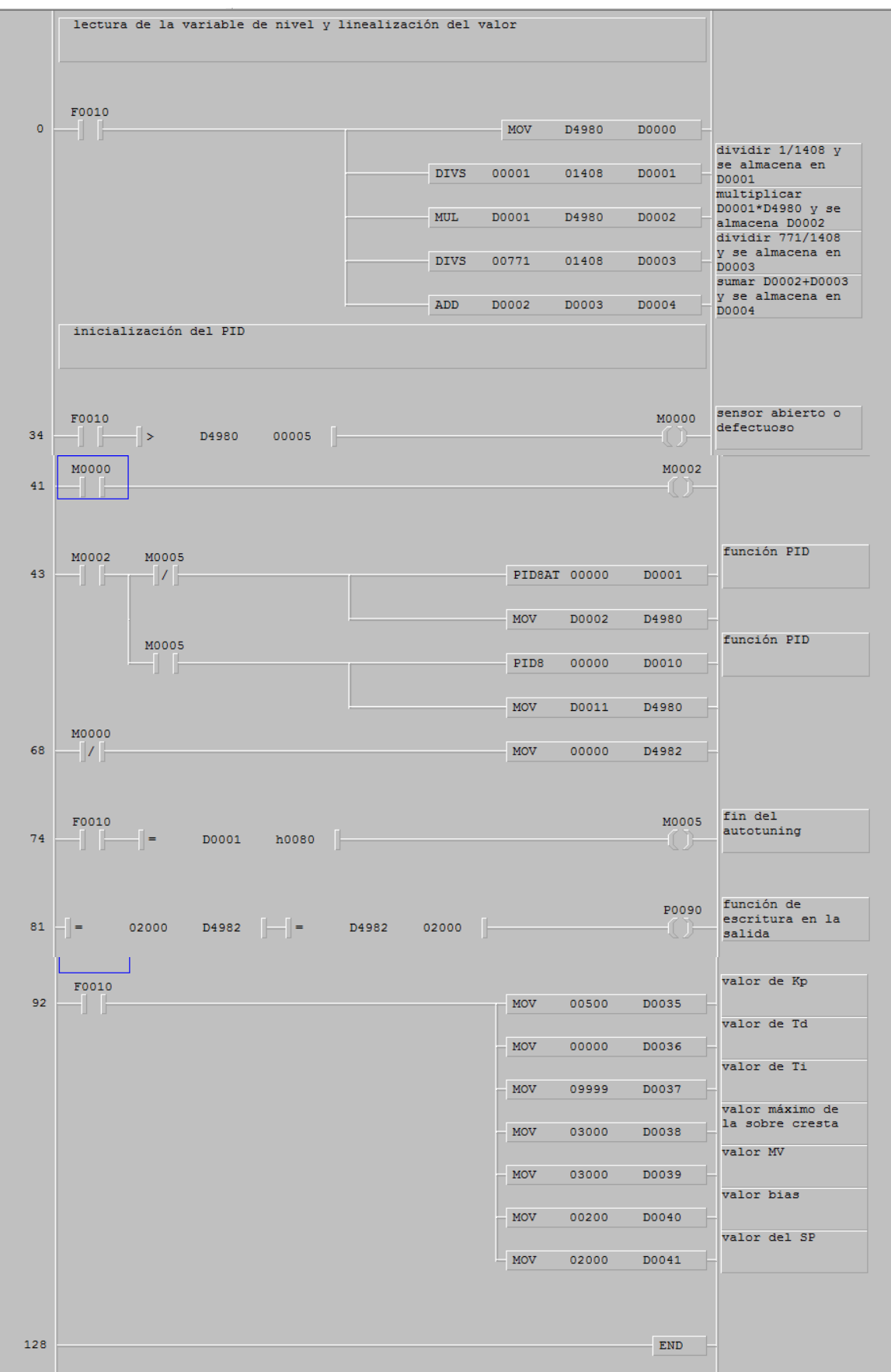